# Schieb Report

## **Ausgabe 2022.48**

**schieb.de** News von Jörg Schieb. https://www.schieb.de

### **So misst Du das Datentempo Deines Internetanschlusses**

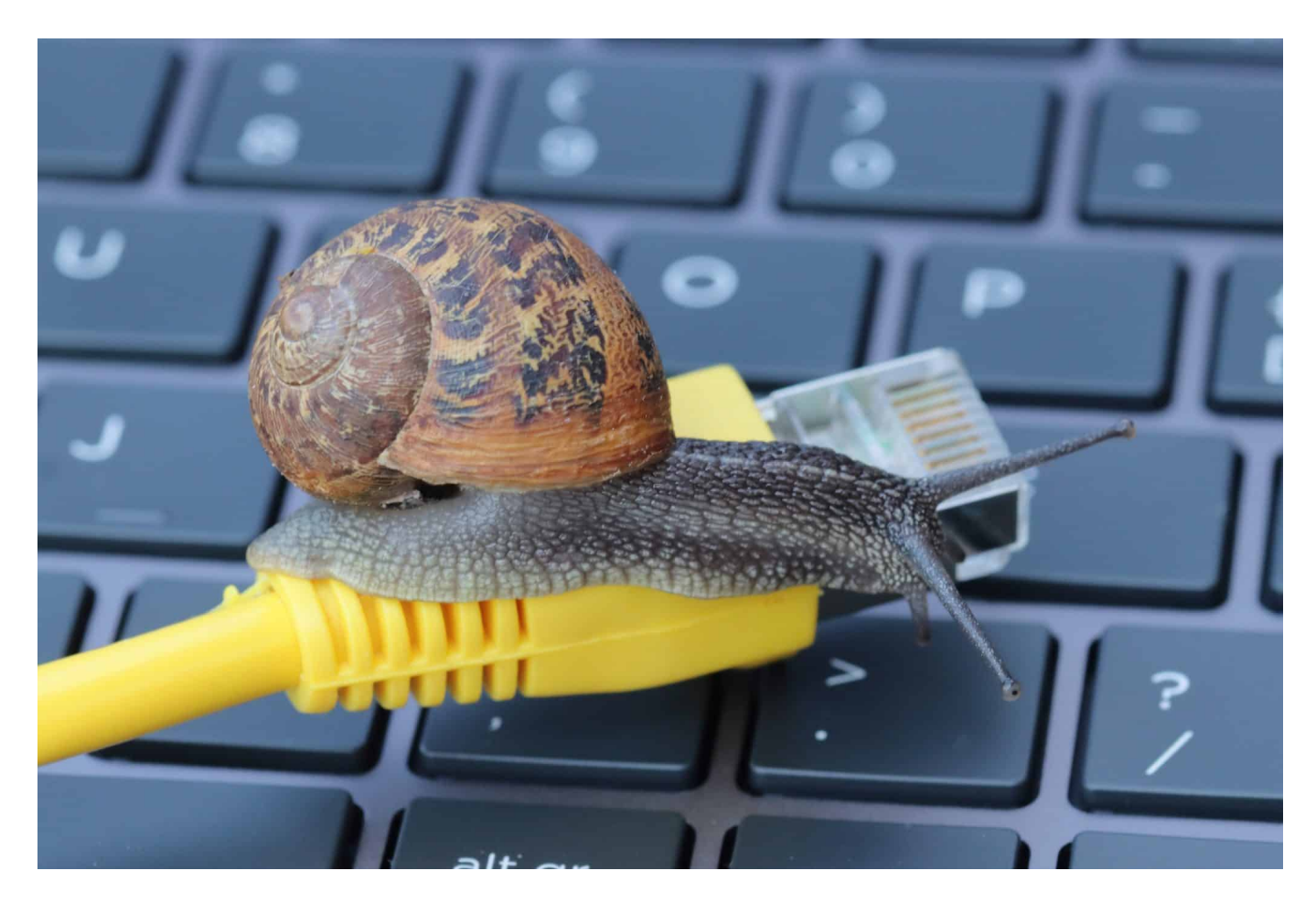

**Wie schnell ist eigentlich die eigene Datenleitung? Die meisten wissen das gar nicht genau - bezahlen aber jeden Monat artig ihre Gebühren. Das solltet Ihr ändern: Checkt das Datentempo - und kürzt die Gebühren, wenn das Tempo nicht stimmt.**

Hand aufs Herz: Wann habt Ihr das letzte Mal ermittelt, wie schnell die Datenleitung eigentlich ist?

Dabei ist das wichtig. Denn laut aktuellen Studien wissen wir: Die Deutschen "verplempern" jedes Jahr rund 35 Arbeitsstunden am Arbeitsplatz mit Warten aufs Internet. Denn nicht nur private Datenleitungen sind oft viel zu langsam, sondern auch die Datenleitungen am Arbeitsplatz.

**schieb.de** News von Jörg Schieb. https://www.schieb.de

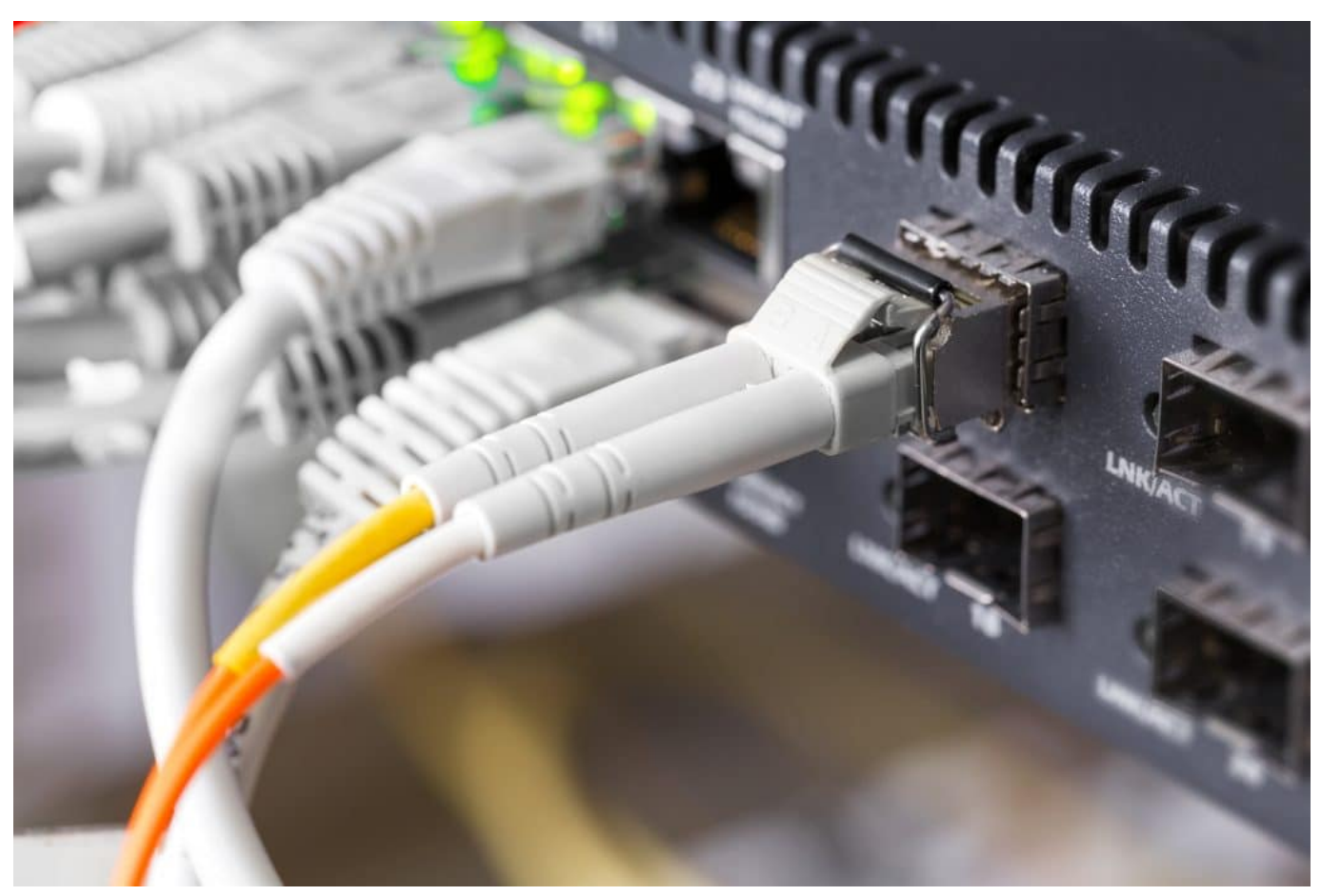

Wichtig: Idealerweise per LAN-Kabel messen

### **Das eigene Datentempo ermitteln**

Jeder Tarif hat Angaben zum maximalen Datentempo - meistens mit "bis zu" angegeben, um deutlich zu machen, dass es sich um ein abstraktes Maximum handelt. Kunden sollen denken: Es könnte auch weniger sein.

Doch seit 1. Dezember 2021 haben Kunden ein Recht darauf, dieses versprochene Datentempo auch weitgehend zu bekommen. Kommt deutlich weniger aus der Datendose, können Kunden seit Dezember 2021 die Kosten kürzen. Und zwar um so mehr, je größer die Diskrepanz zwischen versprochenen und tatsächlichem Datentempo ist.

Wer wissen will, wie schnell die eigene Datenleitung ist, kann Online-Dienste von Providern nutzen, ob Telekom, Vodafone, Kabelanbieter etc. Doch besser sind unabhängige Dienste wie **Speedtest**. Denn die bevorzugen und benachteiligen keinen Anbieter - sie sprechen sozusagen Klartext.

#### **Netzanschluss messen: Vorbereitungen**

Wie funktioniert so ein Test? Ihr müsst bitte alle "Verbraucher" abschalten, also andere Rechner, Notebooks, Smart-TVs, Playstations etc. Alles, was mit dem Internet verbunden sein könnte, sollte abgestöpselt werden. Den PC/Notebook zum Testen idealerweise mit LAN an den Router verbinden, sofern das möglich ist. Wenn es WLAN sein muss, dann bitte für eine optimale Verbindung sorgen.

Ich empfehle dringend, die offizielle App der Bundesnetzagentur zu verwenden. [Breitbandmessung](https://www.breitbandmessung.de/) genannt. Die Messung des Datentempos kann wahlweise im Browser oder mit einer App erfolgen. Es gibt eine App für Windows, MacOS, Linux, sowie iOS und Android. Also eine optimale Versorgung.

Ich empfehle deshalb die Verwendung einer App, weil sich damit ungestört und optimal das Datentempo ermitteln lässt. Wer mit dem Browser das Datentempo misst, ermittelt nicht den perfekten Wert, da Browser unterschiedlich gut arbeiten und Bandbreite "fressen".

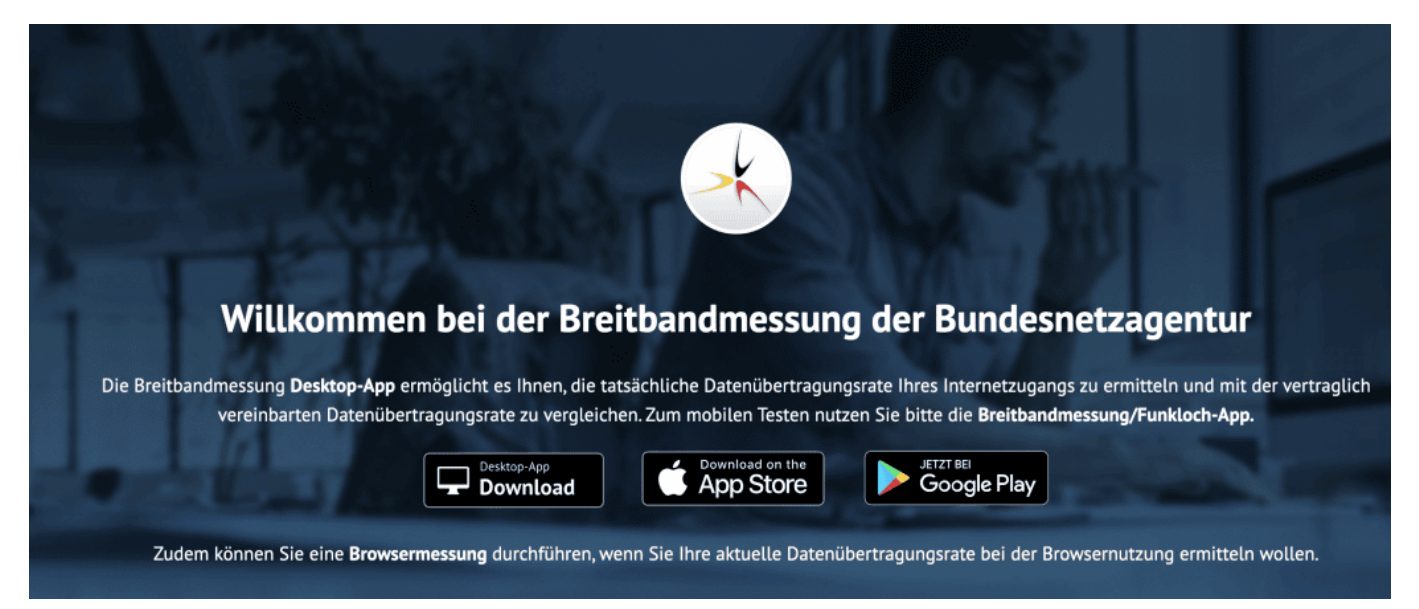

Breitbandmessung: Mit App oder im Web-Browser das Datentempo ermitteln

### **Breitbandmessung: Datentempo messen**

Also: App installieren - und damit die Bandbreite messen.

Die App (oder die Browser-Messung) präsentiert drei Werte: Laufzeit (Latenz), Download und Upload.

Der erste Wert gibt an, wie schnell Datenpakete von A nach B flitzen. Im Prinzip ist das ein Wert, der die Reaktionsgeschwindigkeit angibt. Für Menschen, die gerne Games daddeln, ist das wichtig (einen möglichst geringen Wert zu haben). Für die meisten Menschen ist der Wert nicht so relevant.

Am wichtigsten ist der Download-Wert. Er gibt an, wie viele Daten (in MBit/Sekunde) übertragen werden können. Also, wie schnell Dateien geladen oder Streaming geladen werden kann. Der dritte Wert definiert (und ist fast immer deutlich kleiner), wie schnell Daten vom Geräte zu Hause ins Netz geschickt werden. Etwa, wenn wir eine Eingabe machen oder eine Datei hochladen. Wer häufig hoch aufgelöste Fotos oder sogar Videos hochladen muss, ist auf einen hohen Upload-Wert angewiesen.

https://www.youtube.com/watch?v=yfFN8D1-u-o&t=448s

### **Breitbandmessung: Datentempo messen**

Über den Funktionsumfang der Breitbandmessung gäbe es viel zu sagen. Wichtig: Ihr könnt hier Messreihen durchführen. Also zu verschiedenen Uhrzeiten an verschiedenen Tagen werden Messungen durchgeführt - und protokolliert. Die App ist dabei behilflich, die besten Zeiten dafür zu finden.

Wichtig: Die Messprotokolle der Breitbandmessung-App sind ein offizielles Dokument. Damit können Kunden sich an ihre Provider wenden und nachweisen, dass das versprochene Datentempo nicht ankommt (sofern das so sein sollte). Ideal geeignet, um eine Sonderkündigung auf den Weg zu bringen - oder um eine Minderung anzufordern, sofern das versprochene Datentempo nicht eingehalten wird.

Die Verbraucherzentrale NRW erklärt auf ihrer Webseite sehr detailliert, wie Ihr vorgehen müsst, um rechtskonform zu operieren. Inklusive vorbereiteter Schreiben, die Ihr verwenden könnt. Toller Service!

**schieb.de** News von Jörg Schieb. https://www.schieb.de

### **Bundenetzagentur: Neue Regeln erschweren Spoofing und Fake-Anrufe**

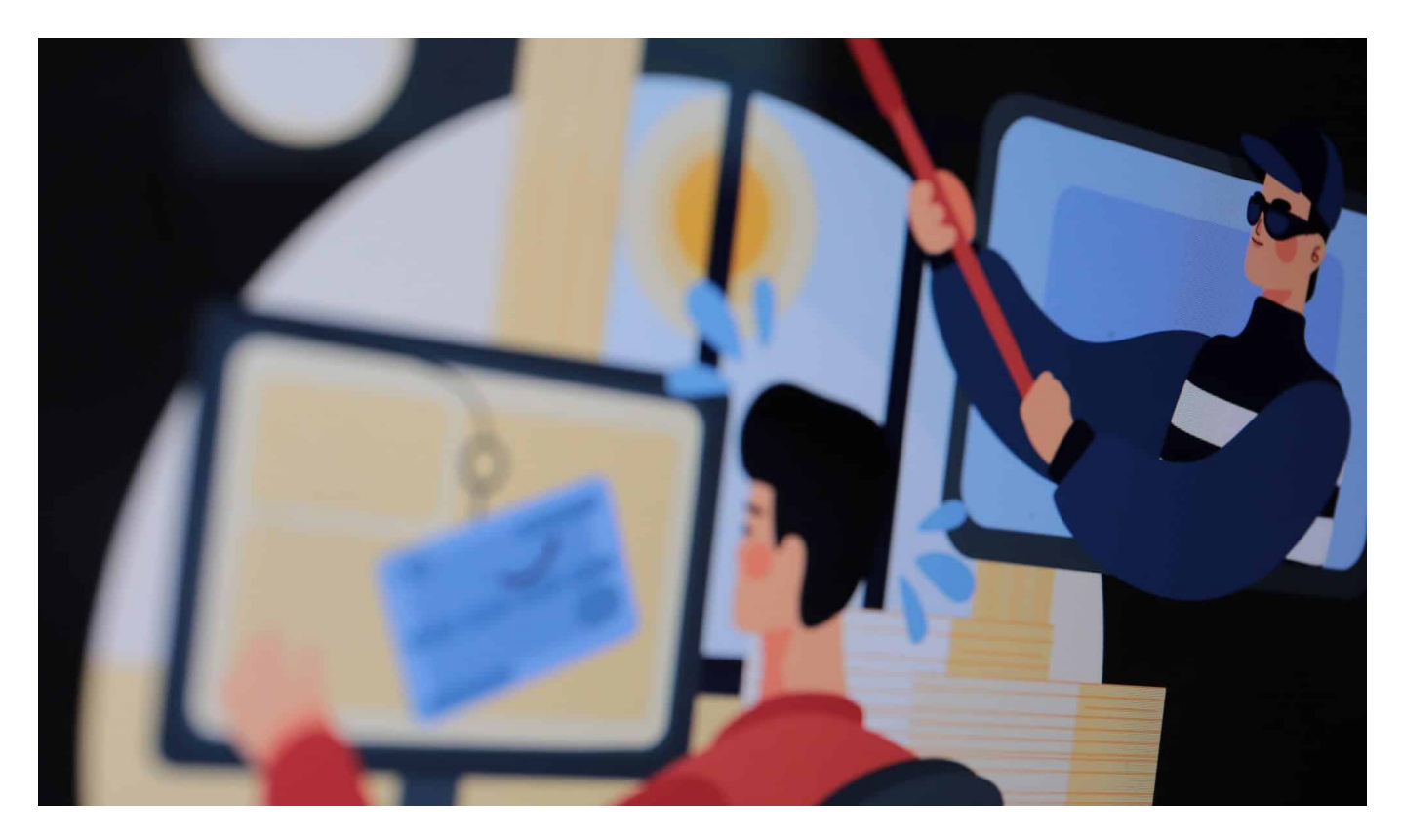

**Sie sind ein riesiges Problem: Anrufe mit gefälschter Telefonnummer, die einen offiziellen Anruf vorgaukeln (Call-ID Spoofing). Ab heute müssen Kommunikationsanbieter falsche Rufnummern blockieren, um so Cybercrime zu erschweren.** 

Wohl fast jeder hat schon mal betrügerische Anrufe erhalten, in denen Anrufer vorgaukeln, von einer Behörde wie Europol oder aus einem Microsoft-Center zu sein.

Die Masche ist immer gleich: Es wird eine dringende oder sogar bedrohliche Situation vorgegaukelt – mit dem Ziel, den Angerufenen entweder zur Eingabe oder Übergabe von Zugangsdaten zu überreden oder sogar zur Übergabe/Überweisung von Geldbeträgen.

**schieb.de** News von Jörg Schieb. https://www.schieb.de

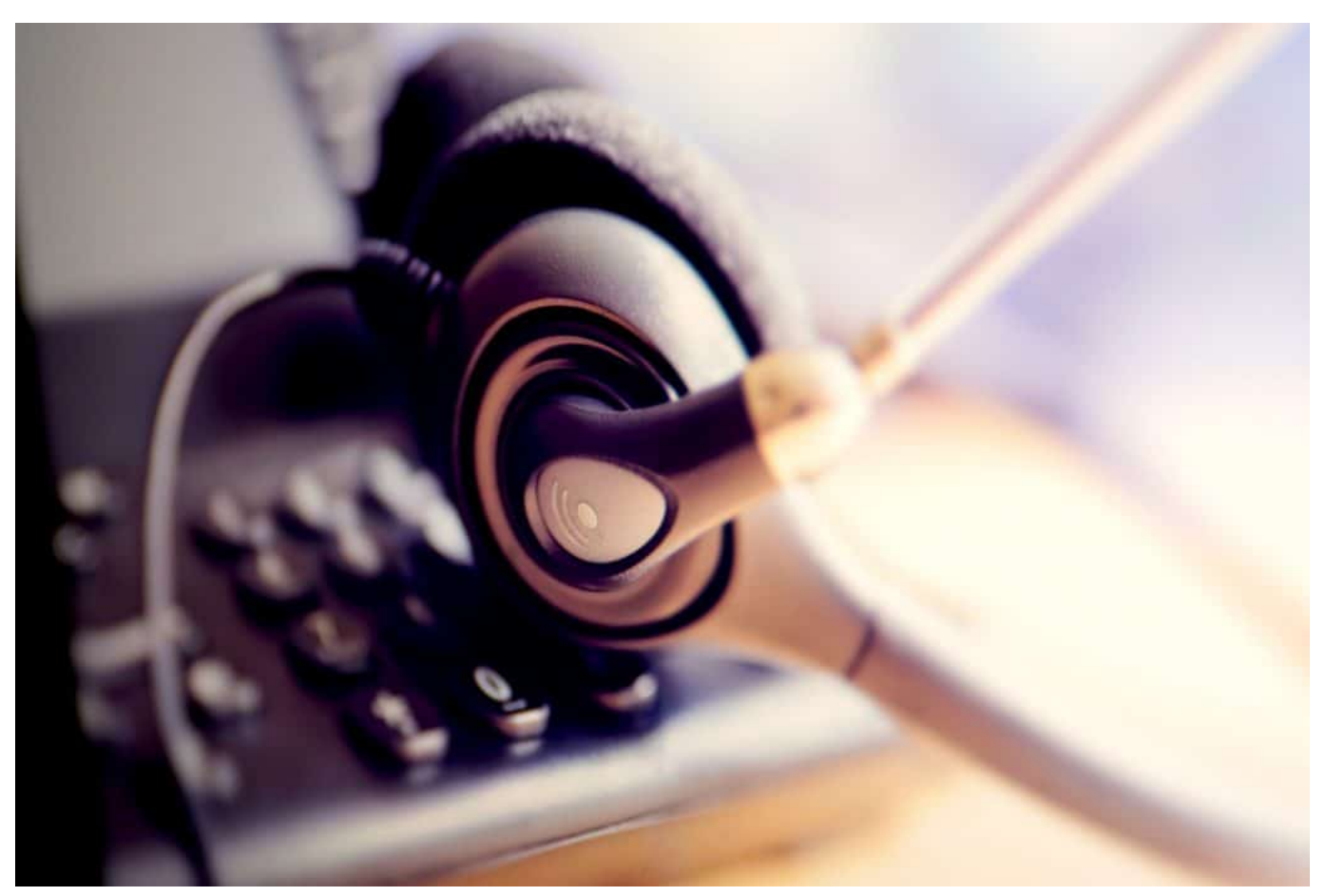

Call Center im Ausland rufen mit gefälschter Rufnummer an

### **Was ist Call-ID Spoofing**

Die überwiegende Mehrheit solcher betrügerischen Anrufe kommt nach Angaben der Bundenetzagentur aus dem Ausland. Da Telefonanrufe heute überwiegend über das Internet vermittelt werden, fallen kaum Gebühren an.

Die Betrüger bedienen sich eines Tricks, um den Eindruck zu erwecken, die Anrufe kämen aus Deutschland: Sie nutzen eine technische Lücke aus und fälschen die Anrufer-ID, also die Nummer, die im Display erscheint. "Call ID Spoofing" wird das genannt, wenn die angezeigte Rufnummer manipuliert oder schlichtweg gefälscht ist. Technisch zwar vergleichsweise einfach möglich, aber eigentlich verboten. Nur wurde bislang nicht viel dagegen unternommen.

### **Neue Maßnahmen gegen Call-ID Spoofing**

Die Fake-Anrufe selbst zu unterbinden, ist kaum möglich, da sie vor allem aus dem Ausland kommen. Doch zumindest das Anzeigen einer Fake-Rufnummer

### JORGS

kann verhindert werden.

Deshalb hat der Gesetzgeber neue Regeln im Telekommunikationsgesetz (TKG) veranlasst, die ab heute (01.12.2022) gelten und solche betrügerischen Anrufe erheblich erschweren sollen (nicht die Anrufe selbst, aber doch zumindest den Etikettenschwindel).

Ab sofort sind Kommunikationsanbieter für Festnetz und Mobilfunk verpflichtet, etwas gegen die Anzeige von gefälschten Rufnummern zu unternehmen. Die Anzeige von offiziellen Notrufnummern wie 110 oder 112 sind ebenso konsequent zu unterbinden wie die Angabe von kostenpflichtigen Servicenummern (0900 oder 0137), die bei einem eventuellen Rückruf mit hohen Kosten verbunden sind.

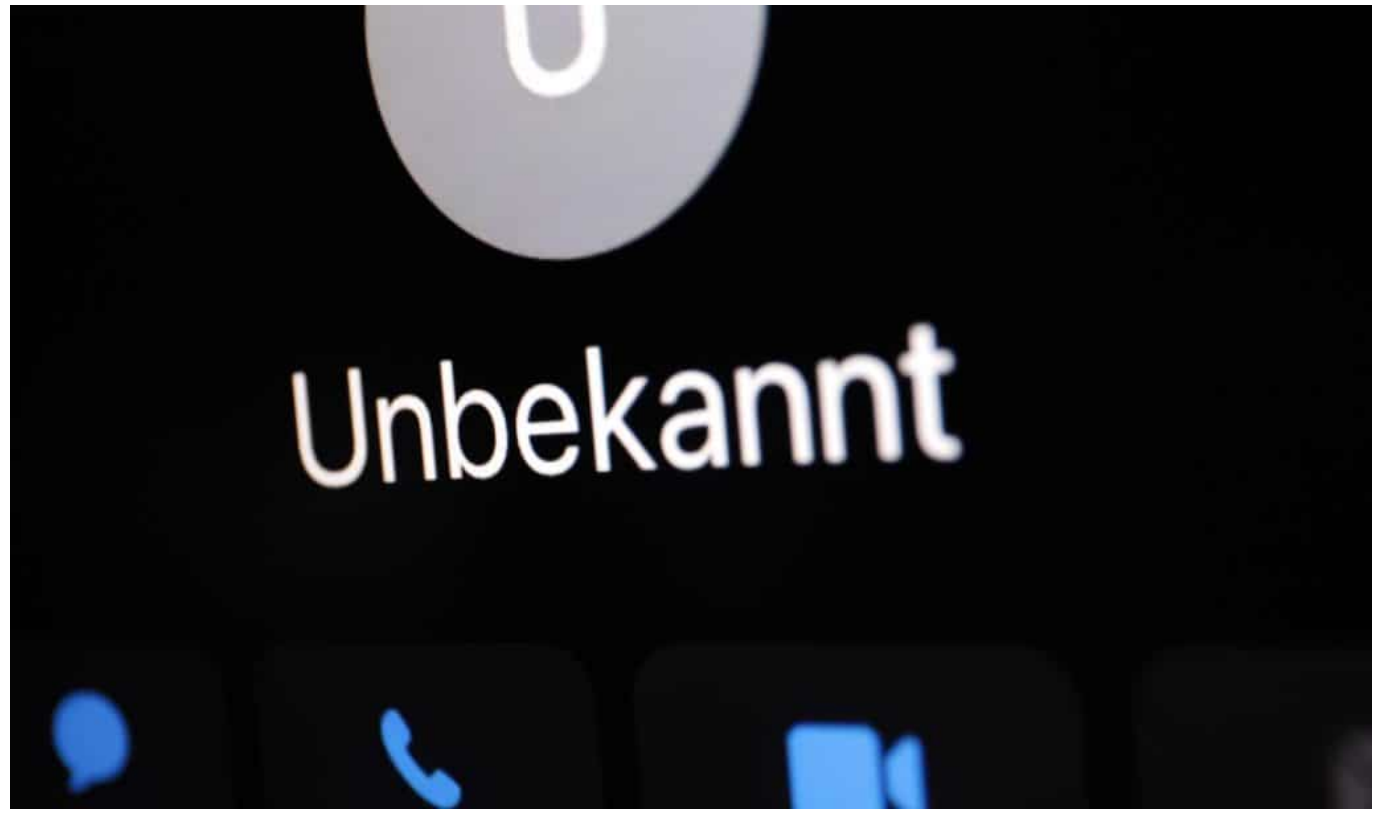

Künftig werden Anrufe aus dem Ausland häufiger mit unterdrückter Rufnummer erfolgen

### **Notfall- und Servicenummern unterdrückt**

Anrufe, die eine Notfall- oder Sonderrufnummer anzeigen, müssen die Provider ab sofort komplett blockieren. Dazu müssen alle in Deutschland eingehenden Anrufe in dieser Hinsicht sorgfältig überprüft werden: Eine ungeprüfte Weitergabe

einer im Ausland erzeugten Call-ID darf nicht mehr erfolgen.

Einen hundertprozentigen Schutz stellen die neuen Maßnahmen nicht da. Vereinzelt könnten gefälschte Rufnummern weiterhin angezeigt werden, insbesondere wenn es such um Mobilfunknummern handelt. Denn die Provider sind aufgefordert, die Rufnummern von deutschen Mobilfunkkunden, die aus dem Ausland anrufen, weiterhin anzuzeigen.

### **Kein 100%iger Schutz vor Call-ID Spoofing**

Das erhöht die Sicherheit für die Angerufenen. Allerdings werden wir dadurch in Zukunft häufiger Anrufer mit "unbekannter Rufnummer" erhalten.

Doch die Umstellung birgt Schwierigkeiten. Es kann passieren, dass jemand mit einer deutschen mobilen Rufnummer, der aus dem Ausland zu Hause anruft, ebenfalls blockiert wird. Es wird vorkommen, dass im Zweifel die eigentlich korrekte Rufnummer unterdrückt wird. Die Telekom erwartet allerdings eine Trefferquote von "90 bis 95 Prozent".

Regulierungsbehörde wie Netzbetreibern ist nach eigenen Angaben bewusst, dass die neuen Regeln bei einem Teil der Mobilfunkverbindungen aus dem Ausland die Rufnummer blocken werden, obwohl ein Familienmitglied oder Bekannter aus dem Urlaub anruft. Doch dem Gesetzgeber ist dieser vergleichsweise geringe Nachteil ein besserer Schutz vor Spam-Anrufen wert.

### **Mehr Schutz vor Telefon-Spoofing und Spam**

Die Bundesnetzagentur weist deshalb darauf hin, "dass nicht alle Anrufe mit unterdrückter Rufnummer unseriös sind". Deshalb rät die Behörde, sich stets der Identität der Anrufenden zu vergewissern. Etwa, indem man sich gleich am Anfang Name, Anschrift, Rufnummer und genaue Abteilung geben lässt – und die Angaben überprüft, etwa durch einen Abgleich im Web.

#### **LINKS**

#### **Manipulation von Rufnummern [Bundesnetzagentur]**

https://www.bundesnetzagentur.de/DE/Vportal/TK/Aerger/Faelle/Manipulation/sta rt.html

**Sicherheitsexperte stellt Microsoft-Betrüger bloß [Digitalistan]** https://blog.wdr.de/digitalistan/sicherheitsexperte-stellt-microsoft-betrueger-bloss/

**Mindestens 120 Millionen Euro erbeutet [tagesschau.de]** https://www.tagesschau.de/investigativ/falsche-polizisten-101.html

**Unerlaubte Telefonwerbung [Bundesnetzagentur]** https://www.bundesnetzagentur.de/DE/Vportal/TK/Aerger/Faelle/UEW/artikel.html

#### **BILDER**

#### **Scam.jpg**

Bei sogenannten "Scam"-Anrufen versuchen Betrüger sensible Daten zu entlocken und/oder Geld abzugreifen; Rechte: WDR/Schieb

#### **Unbekannt.jpg**

Künftig werden mehr Anrufe al "unbekannt" angezeigt – vielleicht sogar Anrufe von Freunden; Rechte: WDR/Schieb

#### **Anruf.jpg**

Vor allem betrügerische Call Center verfremden die Call-ID mit der Absicht, Angerufene zu übrerlisten; Rechte: WDR/Schieb

#### **JÖRGISC** EB

**schieb.de** News von Jörg Schieb. https://www.schieb.de

### **Wer weiss was? Anfordern der eigenen Daten im Internet**

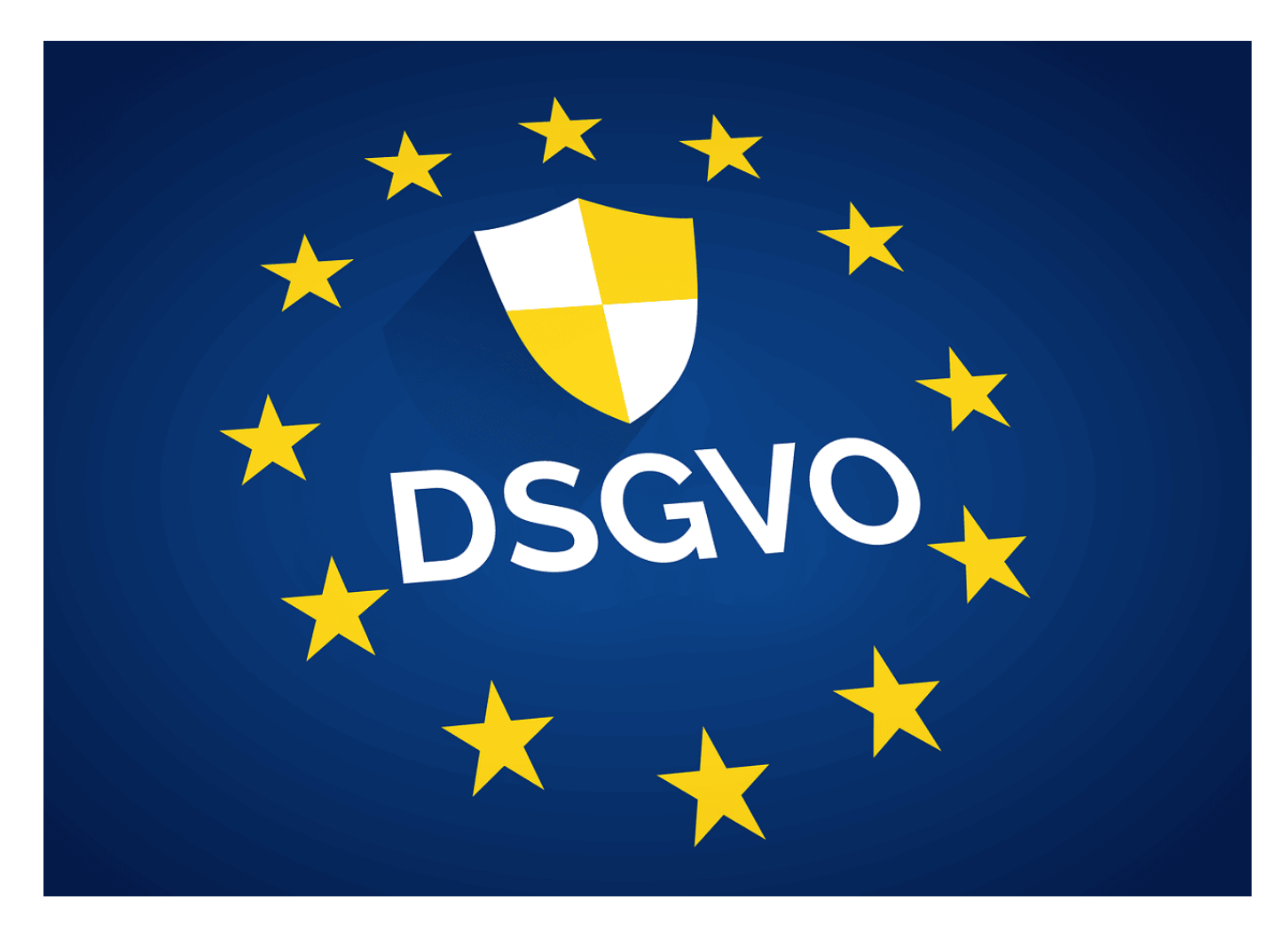

Das Internet vergisst nichts. Eure Daten werden gespeichert, über Jahre und Jahrzehnte. So könnt Ihr Eure Rechte auf Auskunft wahrnehmen.

Es ist nichts Neues, dass persönliche Daten die neue Währung im Internet sind. Da, wo Ihr vermeintlich Dinge kostenlos bekommt, müsst Ihr Daten freigeben und meist versteckt zustimmen, dass diese auch für Werbung und alle möglichen anderen Zwecke verwendet werden dürfen. Der oft zitierte Kommentar "Ich habe doch nichts zu verbergen" mag nicht falsch sein, trotzdem: Ihr habt jedes Recht, die Datenflut einzuschränken. Dazu müsst Ihr aber erst einmal wissen, welche Daten von Euch gespeichert sind!

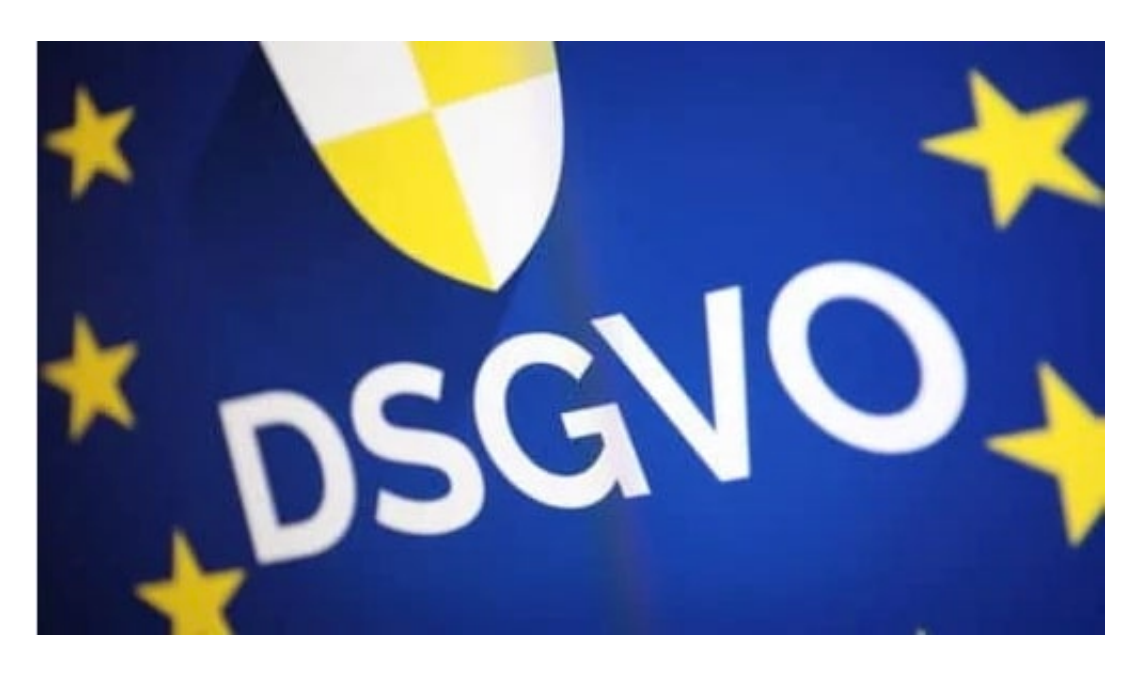

#### **Das Recht auf Auskunft**

Was viele Anwender nicht wissen: Ihr habe ein gesetzlich verbrieftes Recht zu erfahren, welche Daten über Euch gespeichert sind. Die Datenschutz-Grundverordnung (DSGVO) definiert das in Artikel 15 ganz klar: Ihr habt das Recht zu erfahren, **OB** ein Unternehmen personenbezogene Daten über Euch gespeichert hat. Wenn das der Fall ist, dann muss es Euch auch mitteilen, **WELCHE** das sind. Eine solche Auskunft muss unentgeltlich erteilt werden.

Die großen Anbieter haben im Datenschutzbereich ihrer Webseite meist einen eigenen Bereich, in denen Ihr die Auskunft anfordern könnt. Bei Facebook geht das beispielsweise so, bei Amazon findet Ihr hier die Seite Meine Daten anfordern. Allgemein werdet Ihr meist über den Datenschutz-Link auf der Startseite des Anbieters den richtigen Link finden. Wenn das Ganze nicht eindeutig ist, dann verwendet die E-Mail-Adresse, die als Kontakt in der Datenschutzerklärung angegeben ist.

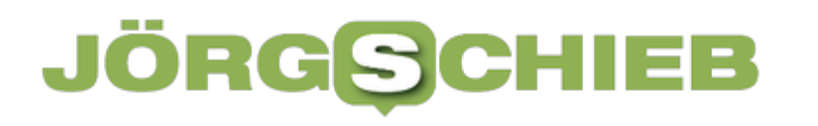

News von Jörg Schieb. https://www.schieb.de

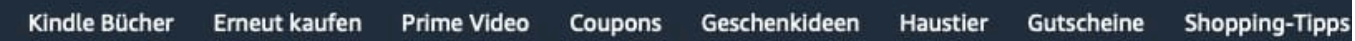

### Meine Daten anfordern

Wähle die gewünschten Daten aus. Denke daran, dass du auf einen Großteil deiner Daten direkt zugreifen und deine persönlichen Informationen aktualisieren kannst, anhand deines Kontos.

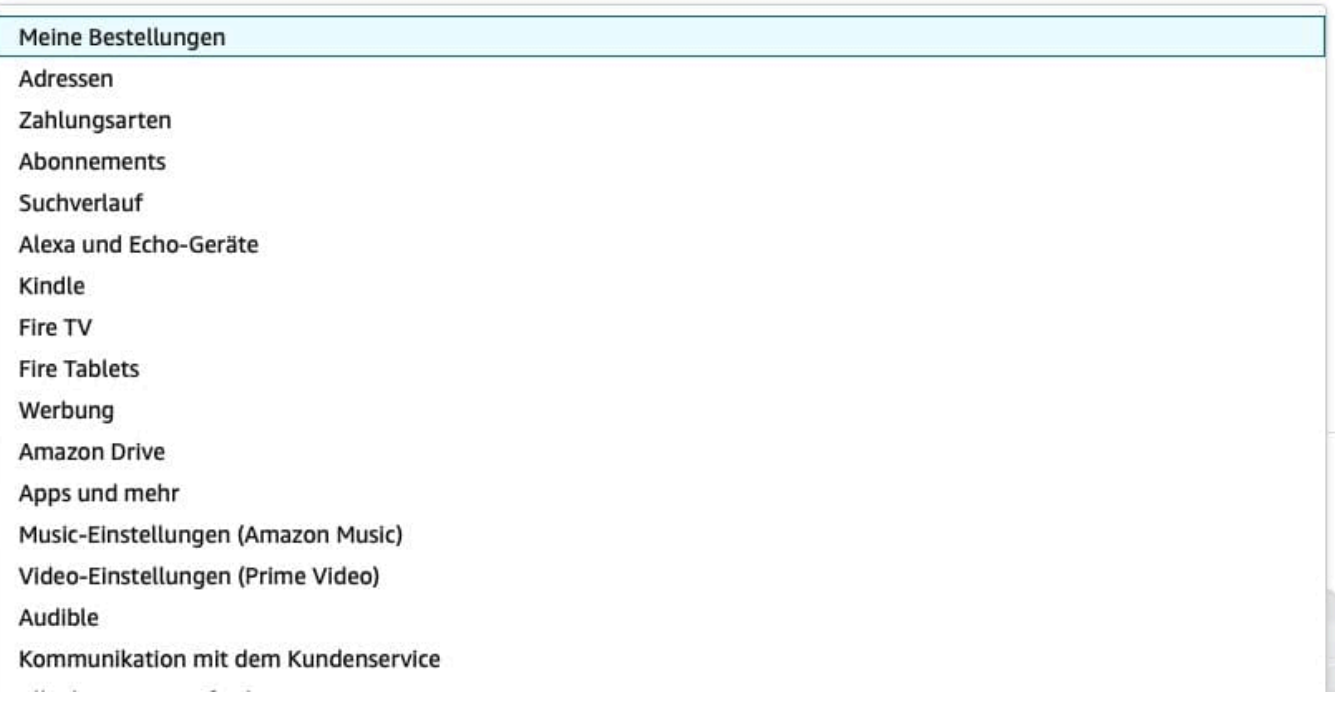

Oft müsst Ihr dann noch festlegen, welche Daten Ihr geschickt haben wollt, je nach Anbieter kann das nämlich eine ganze Menge sein. Amazon teilt hier beispielsweise nach Bestellungen, Abos, Suchen, App-Einstellung und vielem mehr auf.

Normalerweise dauert es einige Stunden, bis Ihr eine Nachricht bekommt, dass die Daten zur Verfügung gestellt wurde. Klickt auf den Link in der Benachrichtigung und ladet die Daten herunter.

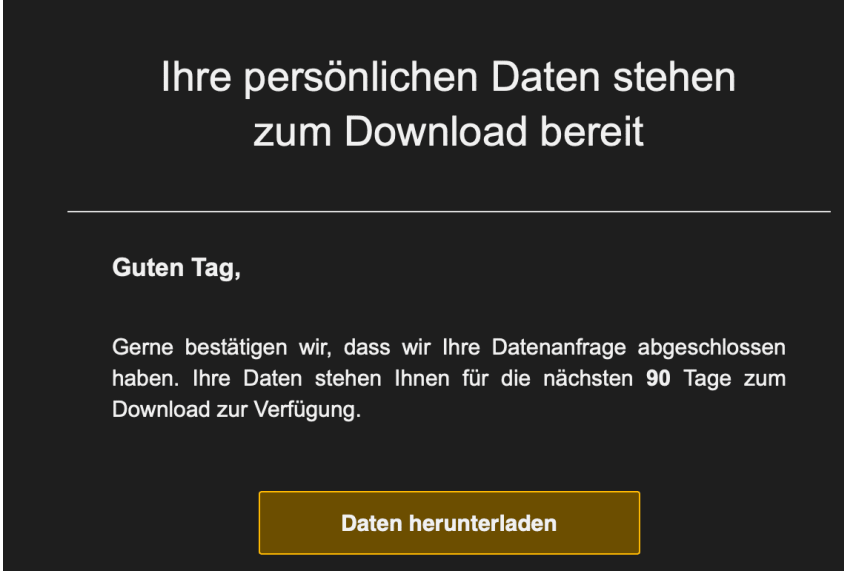

#### **Die Daten sind da - was nun?**

Im Normalfall bekommt Ihr eine ZIP-Datei mit allen möglichen Dateien darin. Der gesetzliche Anspruch ist, dass die Daten dem Anfragenden in einer allgemein lesbaren Form zur Verfügung gestellt werden müssen. Das heißt lesbar, in einem gebräuchlichen Format wie PDF oder CSV, aber nicht

notwendigerweise selbsterklärend. Es bleibt Euch kaum etwas anderes übrig, als die Dateien eine nach der anderen zu öffnen und die Informationen darin zu sichten.

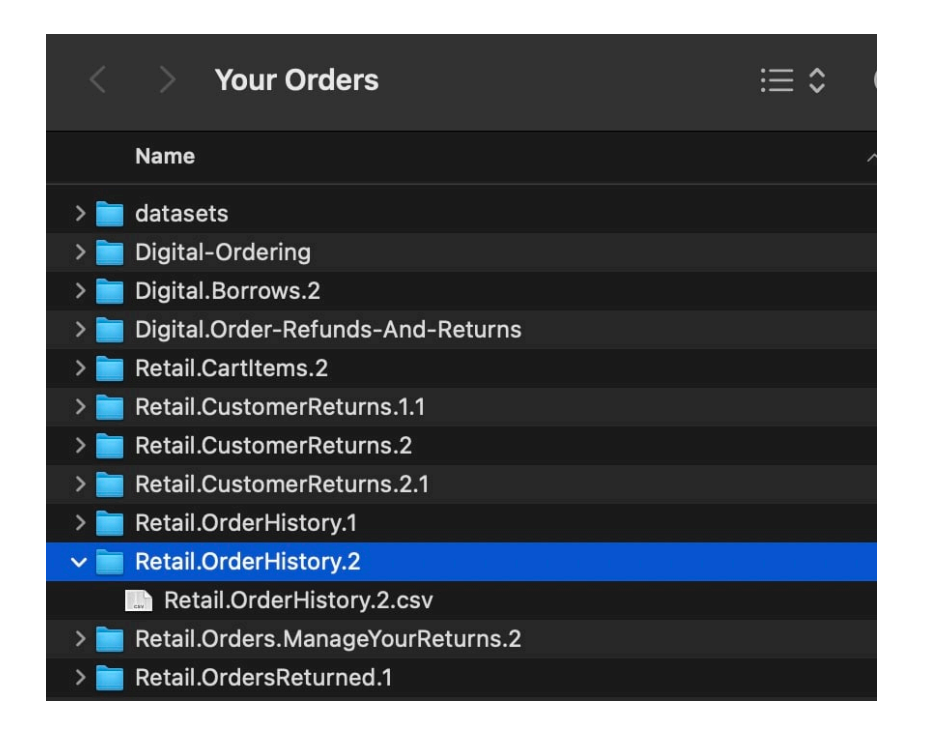

Ihr habt das Recht, falsche Daten korrigieren bzw. löschen zu lassen. Das könnt

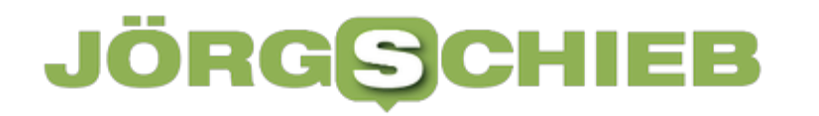

**schieb.de** News von Jörg Schieb. https://www.schieb.de

Ihr wieder über die Kontaktwege, die in der Datenschutzerklärung angegeben sind, anfordert. Allerdings gilt hier eine Einschränkung: Eine Löschung könnt Ihr nur dann verlangen, wenn keine Speicherfristen (beispielsweise handels- oder steuerrechtlicher Art) eine Speicherung/Aufbewahrung erfordern. Das wird bei den meisten Shops aber der Fall sein. Anders verhält es sich, wenn Ihr nie eine Einwilligung gegeben habt, dass Eure Daten verarbeitet und gespeichert werden dürfen. 29

**schieb.de** News von Jörg Schieb. https://www.schieb.de

### **Online-Shopping: Schnäppchen machen und Fake Shops erkennen**

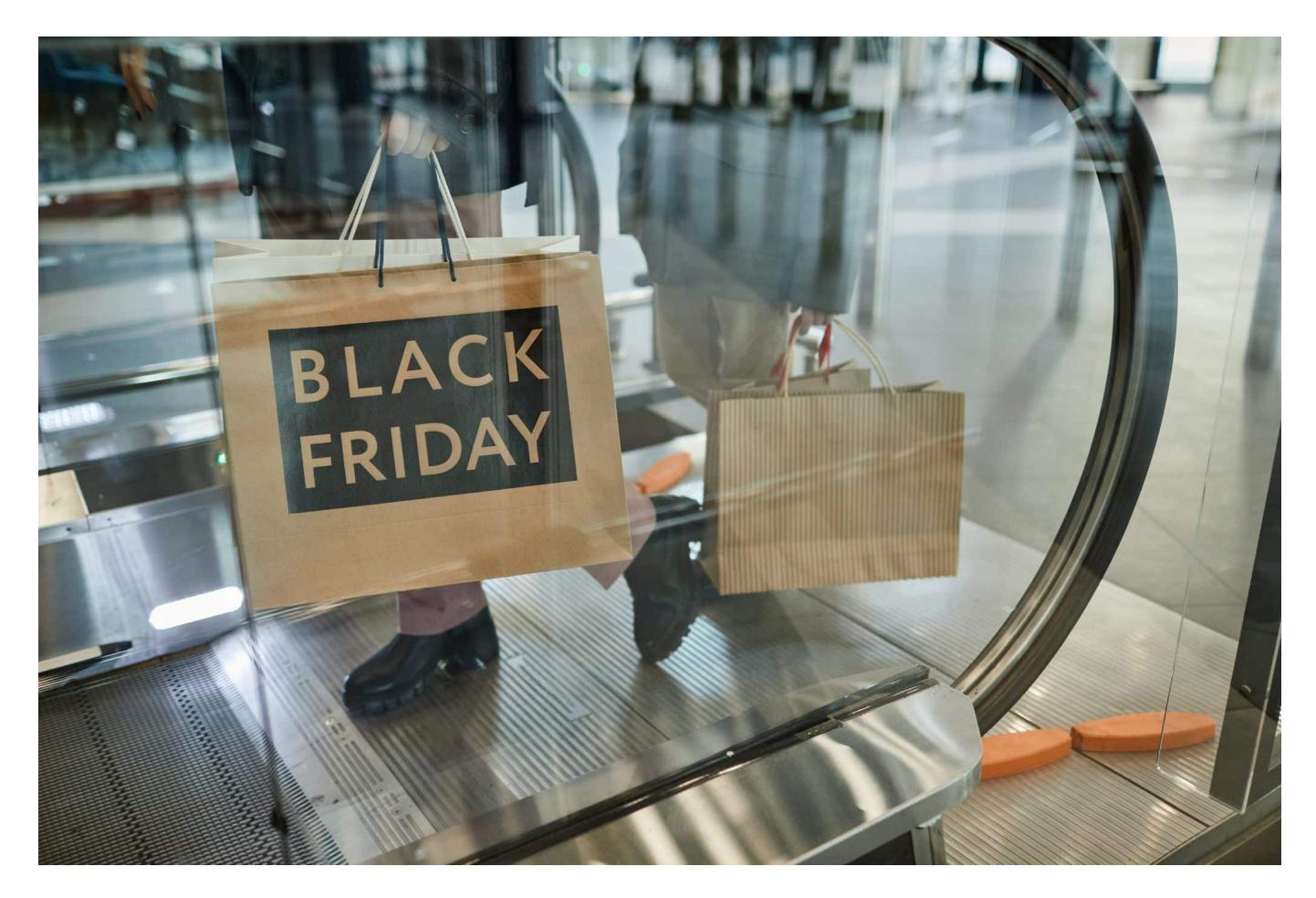

**Black Friday, Cyber Monday... Im Augenblick gibt es mal wieder besonders hohe Rabatte - angeblich. Aber kann man wirklich sparen? Es ist auf jeden Fall Vorsicht angeraten. Denn Fake-Shops kassieren ab - liefern aber keine Ware.**

Niemand, der sich in den letzten Tagen nicht konsequent aus dem Internet ferngehalten hat, kann von Werbung für Black Friday und Cyber Monday verschont geblieben sein. Überall Reklame, Rabatte und Turbomaßstab – und das Versprechen, Schnäppchen zu machen. Vor allem online. Aber geht es da wirklich mit rechten Dingen zu? Kann man an diesen heiligen Feiertagen des Konsums echte Schnäppchen machen – oder dient das alles nur den Händlern? Welche Risiken gibt es?

Bei Hightech gibt es mitunter bis zu 20% Rabatt – denn hier ist der Wettbewerb

**schieb.de** News von Jörg Schieb. https://www.schieb.de

besonders groß: alle versuchen, mehr oder weniger dieselben Sachen zu verkaufen, außerdem sind Hightech-Produkte begehrte Weihnachtsgeschenke. Bei vielen anderen Produkten winken eigentlich keine wirklichen Rabatte, weil eben alte Sachen verkauft werden. Das muss man wissen. Ein anderer Bereich, in dem echt gute Angebote gemacht werden: Software und Online-Dienste wie Virenschutz oder VPN. Da können Kunden in den Tagen um den Black Friday wirklich erstaunlich günstige Angebote nutzen – und das sind dann die aktuellen Versionen...

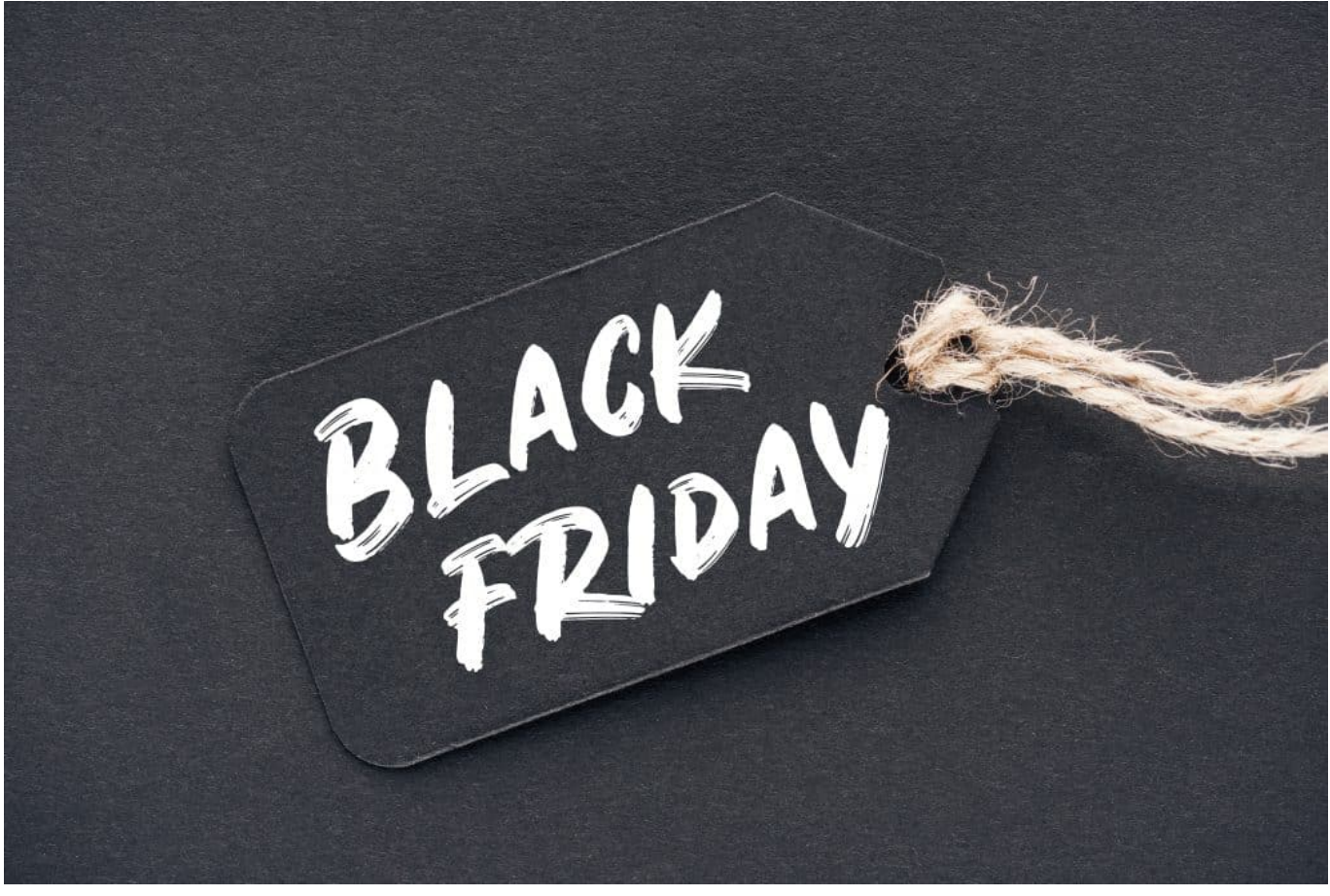

BlackFriday: Wer genau hinschaut, kann durchaus Rabatte nutzen

### **Welche Rabatte sind echt?**

Aber woher weiß ich denn, ob ein versprochener Rabatt ernst zu nehmen ist oder einfach eine knallige Werbeaussage?

Da kann ich nur empfehlen, Preissuchmaschinen wie Idealo und billiger.de zu benutzen. Billiger.de ist besonders gut geeignet: Die kennen die Preise von fast allen Waren und merken sich auch, was die mal gekostet haben. Also einfach das

Produkt eingeben, das man möglicherweise kaufen will – und dann sieht man, wie die Preisentwicklung ist. Geht der Preis sowieso seit Wochen nach unten, dann vermutlich, weil die Nachfrage gesunken ist und/oder ein neues Modell auf den Markt gekommen ist.

Dann sind versprochene Rabatte oft zu hoch. Hier sieht man jedenfalls schnell, ob man wirklich ein gutes Angebot gemacht bekommt oder nicht. Gleichzeitig sieht man auch noch die Preise, die andere Händler gerade nehmen. Die paar Minuten Zeit sollte man sich nehmen, um nicht auf einen "Kauf-ich!"-Reflex reinzufallen. Denn dann zahlt man oft viel mehr als nötig.

### **Einkaufen aus dem Ausland: Billiger?**

Man hört immer wieder, dass es einen Unterschied machen kann, ob man mit einem Apple-Gerät oder einem Android-Smartphone einkauft – und auch, je nachdem von wo.

Dieses hartnäckige Gerücht muss man ein wenig entkräften. Es gibt keine eindeutigen Belege dafür, dass Nutzer teurer Geräte höhere Preise zahlen müssen als andere. Dafür gibt es jedenfalls keine wissenschaftlichen Belege. Allerdings kann es – vor allem bei Reisen(!) – einen Unterschied machen, ob man vorher nach einem Reiseort gesucht hat. Dann weiß ein Reisebüro: Da besteht gerade großes Interesse – da kann ich mehr verdienen.

Deshalb empfiehlt es sich, vor dem Einkauf ein "Inkognito"- Fenster aufzumachen. Dann werden keine Cookies übertragen, also auch keine Such-Historie. Das kann helfen zu sparen. Bei Reisen kann Dienstleistungen kann es auch helfen, wenn man aus dem Ausland einkauft.

Wer einen VPN-Dienst startet, die gibt es auch kostenlos, kann so tun als wäre er im Ausland, zB Ungarn. Und schon sind manchmal die Preise günstiger, etwa für Tickets. Allerdings gibt es eine EU-Verordnung, die solche Preisdiskriminierung innerhalb der EU verbietet: Dieselben Preise oder Dienstleistungen dürfen nicht mehr oder weniger kosten, je nachdem, wo man wohnt. Trotzdem gibt es das manchmal: Einfach ausprobieren.

### **JÖRGS**

**schieb.de** News von Jörg Schieb. https://www.schieb.de

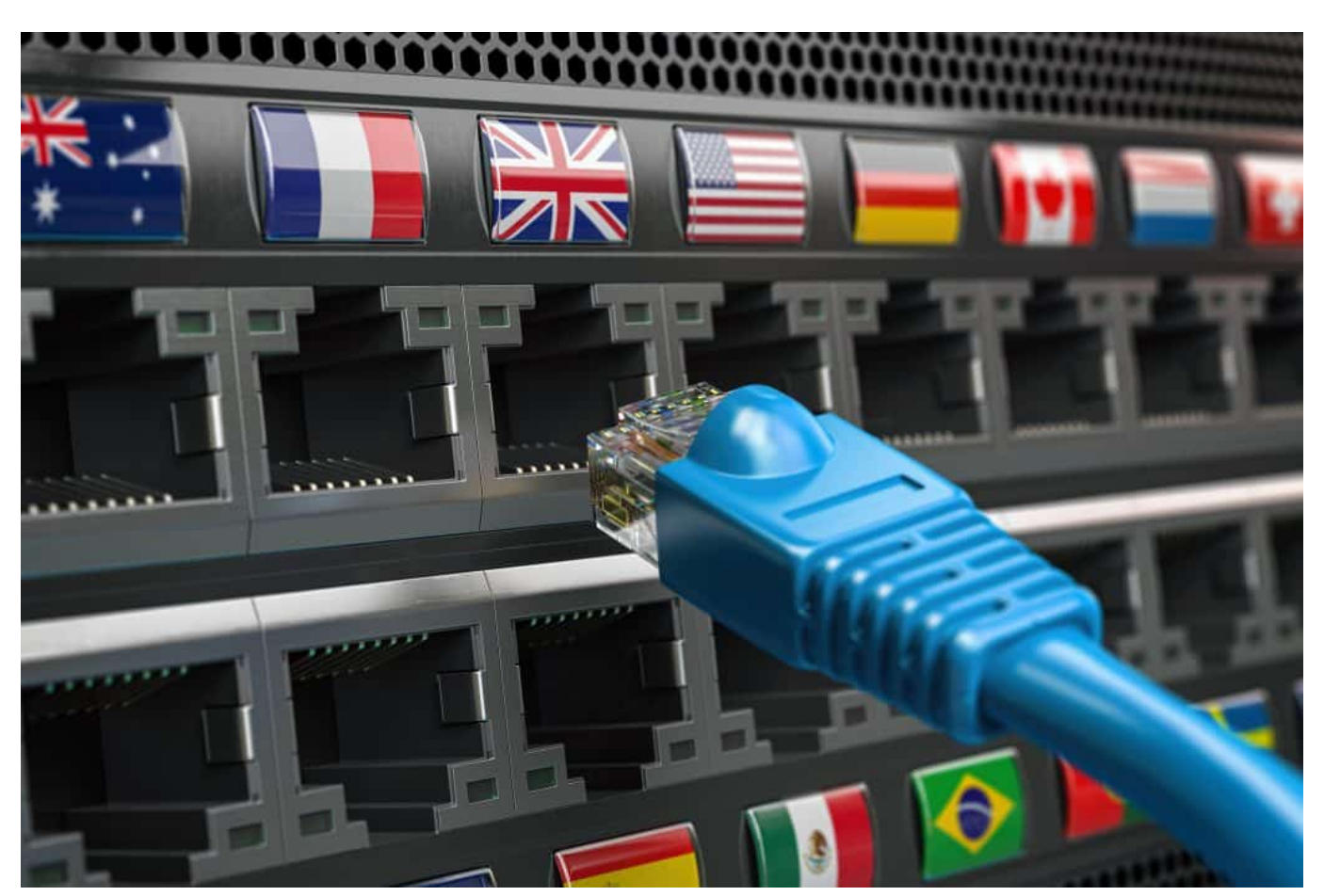

Wer sich per VPN ins Ausland "beamt", kann, mitunter bessere Preise finden

### **Vorsicht: Fake-Shops**

Ein anderes großes Problem sind **Fake-Shops**. Also Online-Shops, die besonders attraktive Preise anbieten – aber keine oder minderwertige Ware verschicken.

Fake-Shops sind Shop, die so tun, als würden sie Markenwaren oder Software zum Download zu besonders attraktiven Preisen verkaufen. Sie werben vor allem auf Social Media, auf Facebook und Instagram. Wer sich dann denkt: Wow, das ist mal ein guter Preis und bestellt, wundert sich dann einige Tage später, dass keine Ware kommt. Das Geld ist bezahlt – die Ware kommt niemals.

Der Shop ist meist schon nach wenigen Tagen wieder geschlossen, das Geld weg. Es gibt Tausende von Opfern. Während Black Friday und Cyber Monday werben diese Fake-Shops besonders intensive, den sie wollen auch vom Schnäppchen-Rausch und der Einkaufslaune der Menschen profitieren. Deshalb gibt es in den diesen Tagen auch besonders viele Opfer solcher Betrügereien.

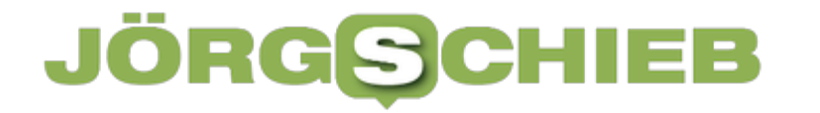

Mein Tipp: Einen Shop, den man nicht kennt, unter fakeshop.at untersuchen lassen. Da erfährt man, ob es sich vielleicht um einen Fake-Shop handelt. Dort gibt es auch ein Plugin für den Browser, der einen zumindest bei bereits bekannten Fake-Shops eindringlich warnt!

https://www.youtube.com/watch?v=Bnw24eDt0e8&t=2s

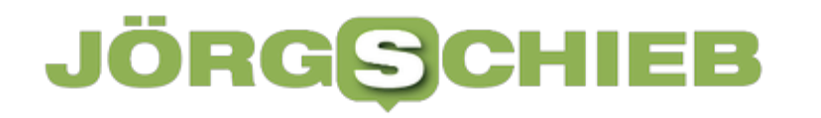

### **Aktuelle Studie: Deutsche Büroangestellte verlieren pro Jahr eine Woche Arbeitszeit durch langsames Internet**

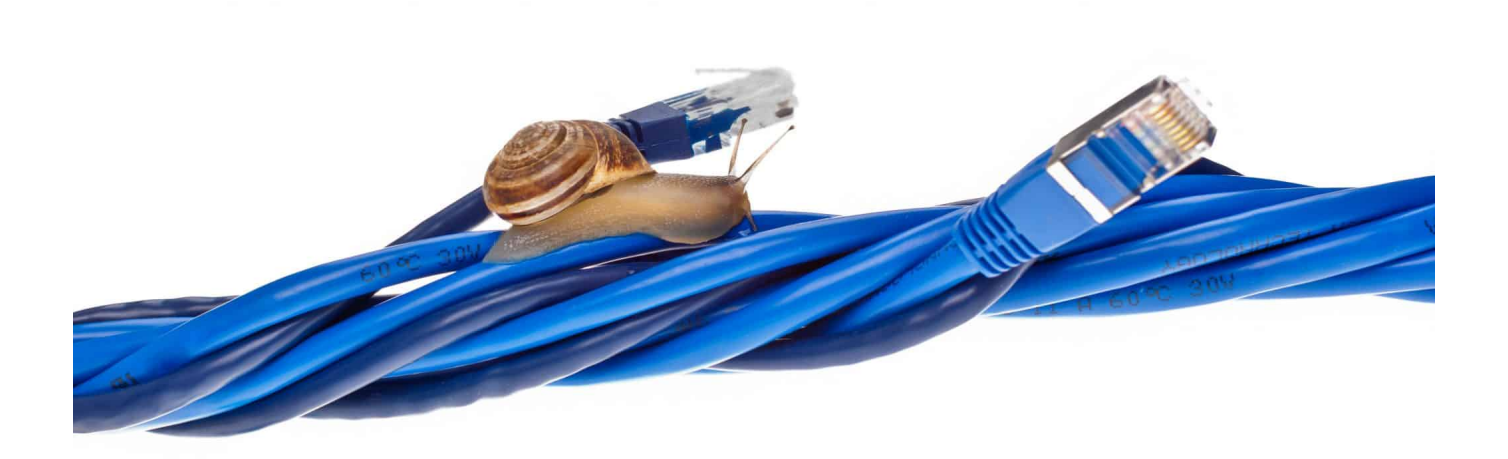

**Das sind mal beeindruckende Zahlen: Deutsche Büroangestellte verlieren ungeachtet von Homeoffice oder Büropräsenz im Durchschnitt 46 Minuten Arbeitszeit pro Woche durch langsame Internetverbindungen – im Jahr ist das knapp eine gesamte Arbeitswoche.**

Deutsche Büroangestellte werden in ihrer Arbeitsleistung durch Internetverzögerungen ausgebremst, ungeachtet ob sie im Büro, zu Hause oder hybrid arbeiten. Zu diesem Ergebnis kommt eine aktuelle Online-Umfrage, die der Internetknoten-Betreiber DE-CIX durchgeführt hat. So summieren sich die Einschränkungen durch schlechte Internetverbindungen auf durchschnittlich 46 Minuten in der Woche, in der Summe fast eine komplette Arbeitswoche pro Jahr (35 Stunden).

Von allen befragten Büroangestellten geben 85 Prozent an, dass sie Arbeitszeit durch Verzögerungen bei der beruflichen Internetnutzung verlieren. Bei 42 Prozent der Befragten, die Verzögerungen erleben, beläuft sich dieser Verlust auf mehr als eine halbe Stunde pro Woche. Bei 18 Prozent sind es mehr als eine Stunde, bei elf Prozent beläuft sich diese verlorene Zeit sogar auf über zwei Stunden wöchentlich.

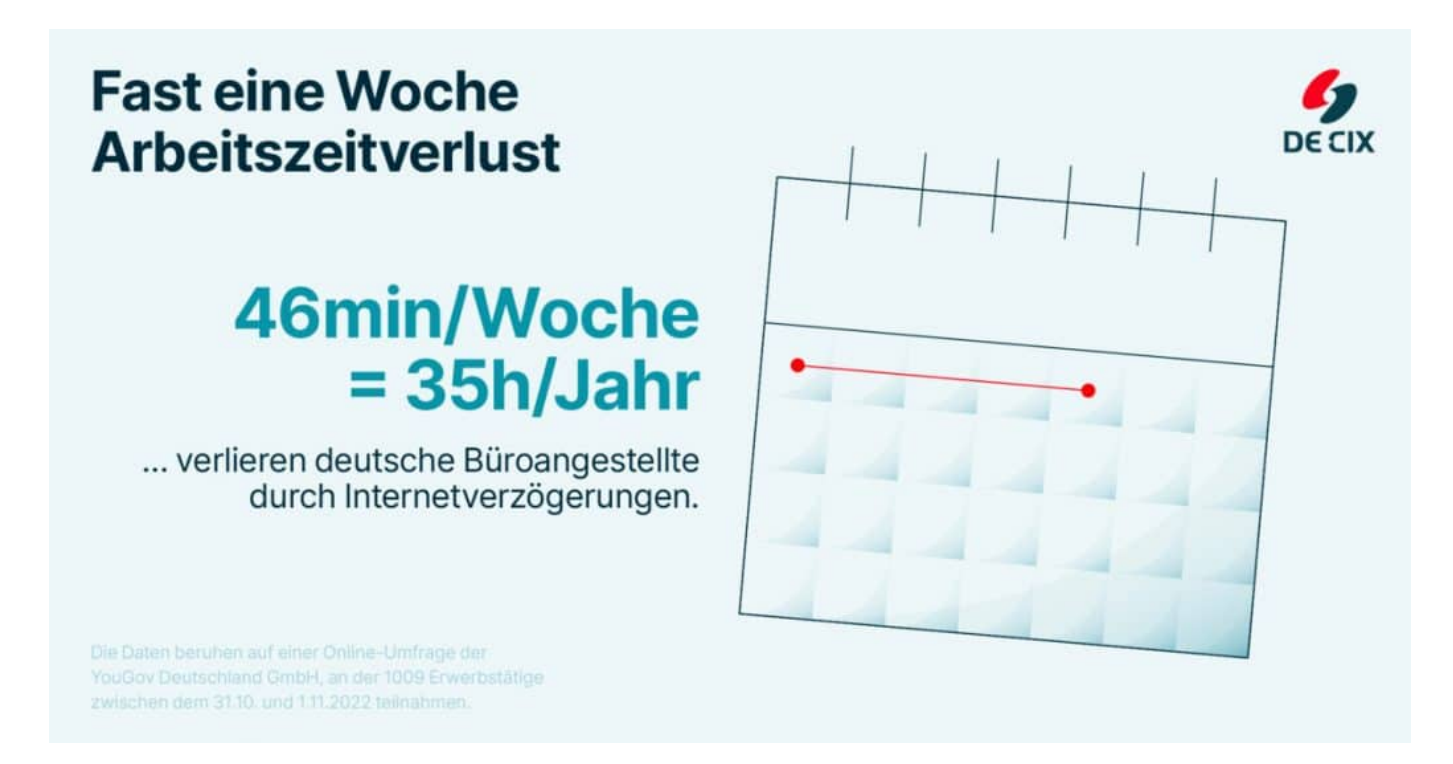

### **Häufigkeit der Verzögerungen**

Rund zwei Drittel (63 Prozent) der befragten Büroangestellten spüren Internetverzögerungen mindestens einmal pro Monat. Mehr als ein Drittel (38 Prozent) der Befragten wird mehrmals in der Woche oder sogar täglich durch Internetprobleme bei der Arbeit ausgebremst. Interessanterweise entspricht dies genau dem gleichen Prozentsatz wie bei der privaten Internetnutzung, der in einer früheren DE-CIX Umfrage ermittelt wurde. Unter den Arbeitnehmer\*innen, die hybrid oder im Homeoffice arbeiten, nehmen 35 Prozent täglich oder mehrmals pro Woche Verzögerungen wahr. Unter den Beschäftigten, die überwiegend im Büro tätig sind, sind es 40 Prozent.

In der geografischen Betrachtung zeigt sich, dass Großstädte sogar geringfügig häufiger von Verzögerungen betroffen sind als Klein- oder Mittelstädte. Büroangestellte, die in Kleinstädten arbeiten, geben zu 35 Prozent an, dass sie täglich oder mehrmals pro Woche von Internetverzögerungen betroffen sind. Bei

#### JÖRGG EB

Arbeitnehmer in Mittelstädten beläuft sich dieser Wert auf 39 Prozent und bei Großstädtern auf 40 Prozent.

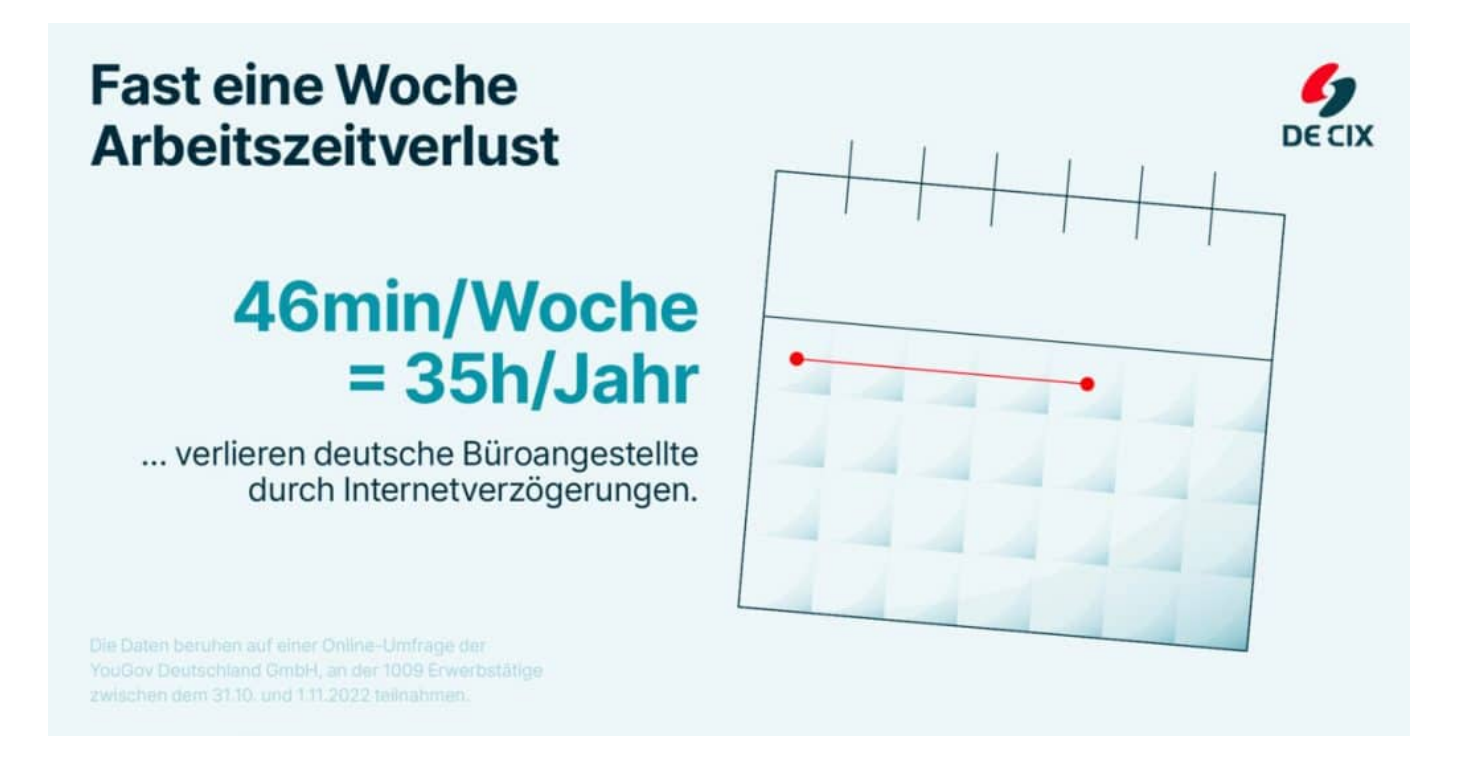

### **Betroffene Anwendungen**

Bei den Befragten, die mit Verzögerungen zu kämpfen haben, treten diese mit 39 Prozent am häufigsten bei bandbreitenintensiven Anwendungen wie Videokonferenzen auf. Auf dem zweiten Platz folgen mit 26 Prozent Downloads, die ebenfalls viel Bandbreite erfordern.

Bei Videokonferenzen ist zudem der Faktor Latenz ausschlaggebend: ist diese zu hoch, kommt es zu Synchronisationsproblemen mit weiteren Teilnehmer\*innen. Zu Problemen kommt es laut der Befragten auch sehr häufig bei Anwendungen aus der Cloud und beim E-Mail-Versand, jeweils 23 Prozent der Befragten haben hier mit Verzögerungen oder Einschränkungen zu kämpfen.

**schieb.de** News von Jörg Schieb. https://www.schieb.de

### **Vermutete Ursachen**

Der größte Teil der Befragten vermutet die Ursachen für die Zeitverzögerungen bei der beruflichen Internetnutzung auf der Infrastrukturebene. An vorderster Stelle rangiert hierbei Netzüberlastung mit 37 Prozent. An zweiter Stelle steht schlechter Netzausbau in der jeweiligen Region (27 Prozent). Danach folgen Gründe, die direkt im Einflussbereich der Arbeitgeber\*innen liegen: 21 Prozent der Teilnehmer\*innen sehen schlechte Netzwerkinfrastruktur im Unternehmen als Ursache und weitere 16 Prozent schlecht abgestimmte Unternehmenssoftware. Andere genannte Ursachen sind langsame Server der Content-Anbieter (20 Prozent), keine ausreichende Bandbreite durch den Internetanbieter/ -vertrag am Arbeits- bzw. Wohnort (17 Prozent) sowie veraltete Endgeräte (14 Prozent).

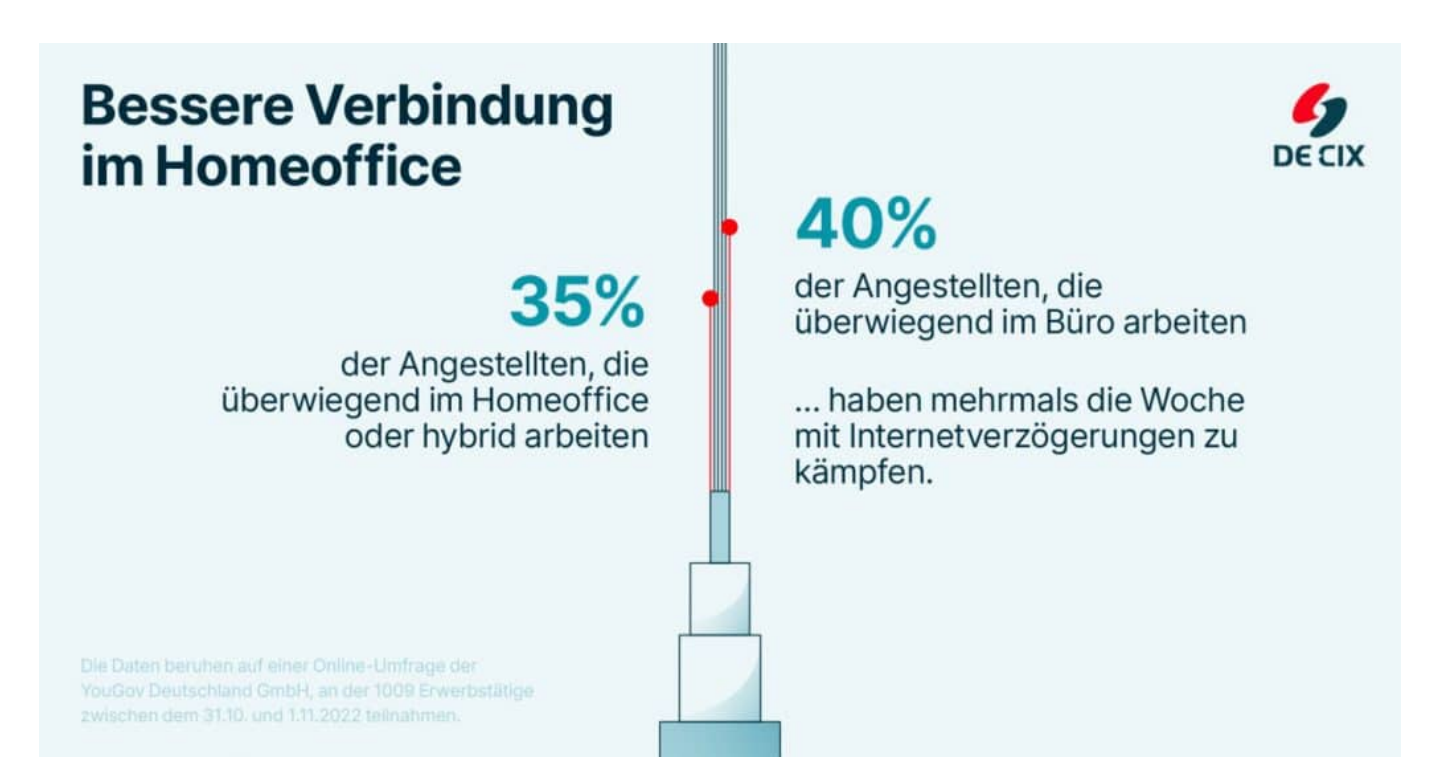

"Ruckelnde Videokonferenzen kennen wir vermutlich alle und sind davon genervt. Doch denken wir einen Schritt weiter in die Zukunft: , Immersive 'Online-Erlebnisse wie mit dem 'Metaverse'-Konzept vorgesehen, die auf noch geringerer Latenz aufbauen, werden in Zukunft in die Business-Welt Einzug halten. So wird ein VR-basiertes Meeting im virtuellen Raum mit einer Verbindung, die bereits bei einer Videokonferenz an ihre Grenzen kommt, nicht funktionieren", erklärt Ivo Ivanov, Geschäftsführer und Vorstandsvorsitzender bei

**schieb.de** News von Jörg Schieb. https://www.schieb.de

DE-CIX. "Doch auch bei schon heute alltäglichen Themen wie der Verfügbarkeit von SaaS-Angeboten gibt es Probleme. Unternehmen müssen eine bessere Anbindung schaffen, damit ihre Mitarbeiter\*innen auch weiterhin produktiv arbeiten können – sei es im Büro, Homeoffice oder hybrid."

"Dabei wird der direkte Draht zur Cloud immer wichtiger. Verzögerungen entstehen durch Umwege, das gilt in der physischen Welt genauso wie im Internet. Verbinden sich Unternehmen direkt mit einer oder mehrerer Clouds, können sie Umwege durch das öffentliche Internet vermeiden. Damit beschleunigen sie den Datenverkehr nicht nur, sondern machen ihn auch sicherer. Der Ort, an dem sich Unternehmen mit einem oder mehreren Cloud-Anbietern verbinden, ist ein moderner Cloud Exchange, zum Beispiel an einem Internetknoten", so Ivanov weiter.

https://www.youtube.com/shorts/TsZV1oCAH7s

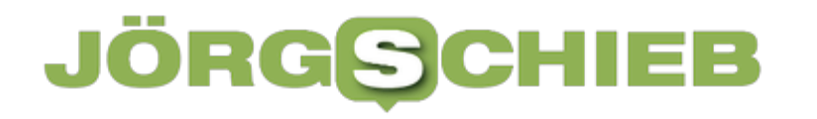

### **Influencer und Werbekennzeichnung: Social Media und Werbung**

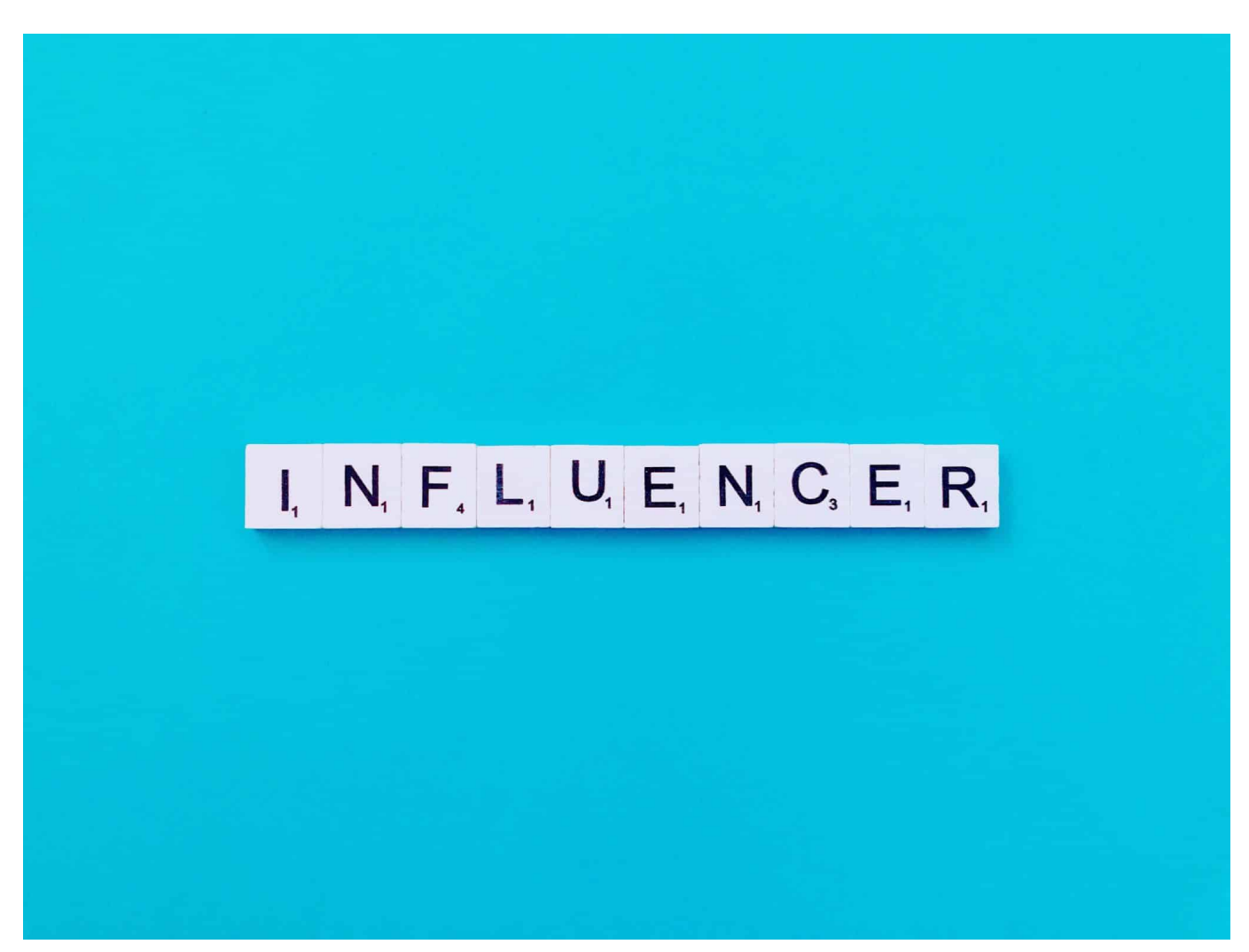

**Eine Influencerin aus Deutschland muss ein Bußgeld in Höhe von 9.500 EUR zahlen. Zum ersten Mal hat ein Amtsgericht eine Geldbuße in solcher Höhe bestätigt. Der Fall macht deutlich: Werbung korrekt zu kennzeichnen ist eine Pflicht.**

In Zeitungen und Zeitschriften, aber auch im Radio und Fernsehen ist die Sache normalerweise klar: Es gibt einen redaktionellen Teil mit Texten, Artikeln, Beiträgen und Bildern, der von der Redaktion gestaltet wird. Und es gibt Werbung. Die wird stets eindeutig gekennzeichnet, ist vom redaktionellen Teil getrennt. Leser, Hörer und Zuschauer können klar unterscheiden zwischen Inhalt und Werbung.

### **Werbekennzeichnung erforderlich**

Im Internet ist das nicht so – das kennen wir alle aus dem Alltag. Vor allem Influencer machen kräftig Werbung für alles Mögliche. Inhalt und Werbung verschmelzen. Dabei ist klar geregelt, dass das zu trennen ist. Durch den Medienstaatsvertrag. Viele halten sich aber nicht dran. Jetzt musste eine Influencerin zum ersten Mal eine saftige Strafe zahlen.

Die Landesanstalt für Kommunikation Baden-Württemberg hat sich an Beiträgen einer reichweitenstarken Influencerin gestört und nach mehrmaligen Abmahnungen ein Bußgeld verhängt. Es geht um eine Influencerin mit 400.000 Followern. Sie hat auf Instagram mehrfach und regelmäßig für verschiedene Marken geworben, ohne diese Werbung angemessen zu kennzeichnen – wie es eigentlich verbindlich vorgeschrieben ist.

Auch im Netz muss Werbung nämlich gekennzeichnet sein.

Diesen Aspekt vernachlässigen viele Youtuber, Instagramer und Influencer aber. Da können die Landesanstalten für Medien einschreiten und am Ende sogar Bußgelder verhängen. Das ist in diesem Fall passiert. Das Amtsgericht Stuttgart hat das Bußgeld jetzt bestätigt. Juristen werten das als wichtigen Schritt, denn durch eine Entscheidung des Bundesgerichtshofs und nun diese Entscheidung des Amtsgerichts Stuttgart ist klar: Es können empfindliche Bußgelder verhängt werden in Deutschland. Der Druck auf alle, die Werbung nicht kennzeichnen, steigt erkennbar.

### **JÖRGSC** IIEB

**schieb.de** News von Jörg Schieb. https://www.schieb.de

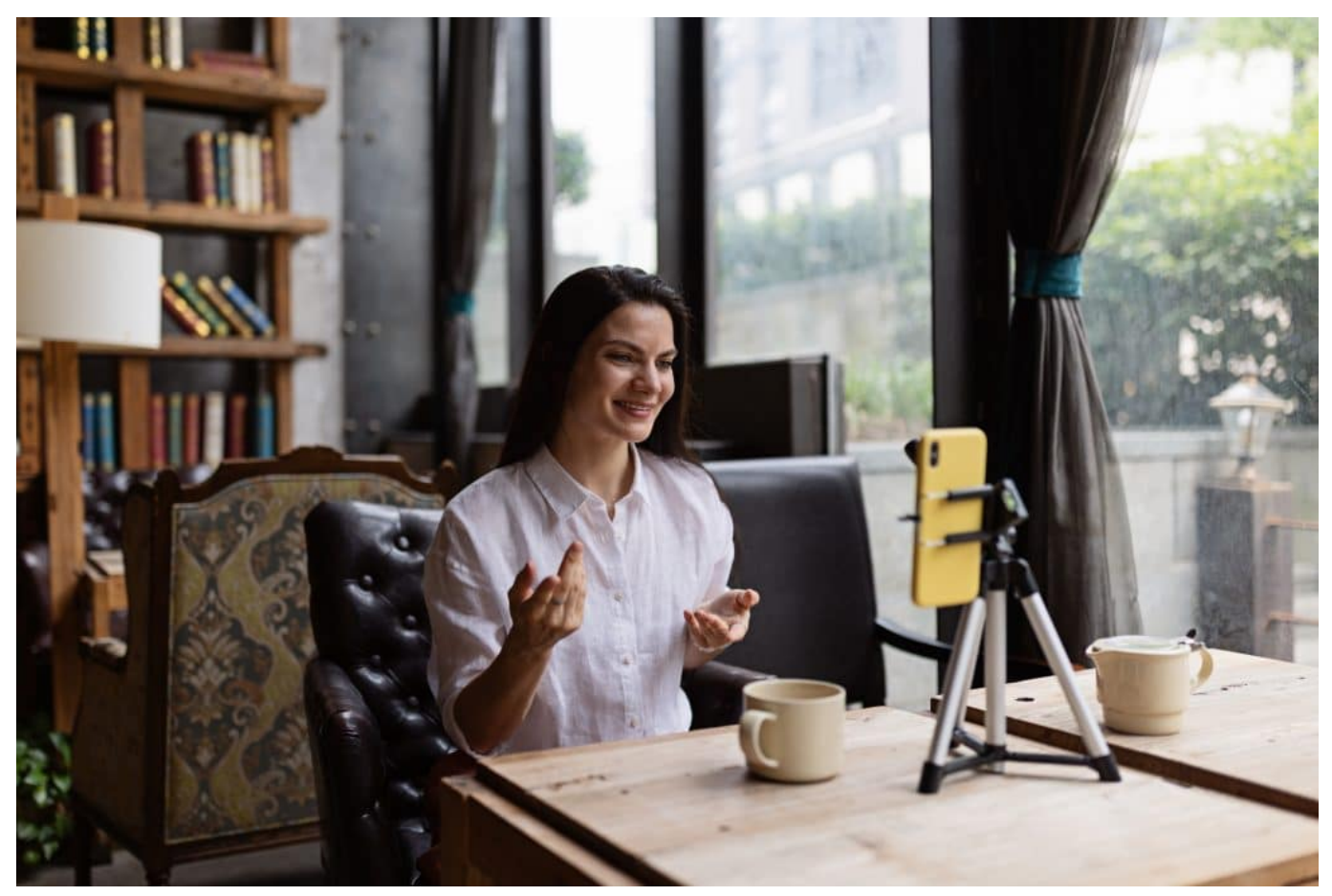

Viele Influencer markieren Werbung nicht korrekt

### **Redaktion und Werbung getrennt**

Werbung und redaktioneller Inhalt müssen getrennt werden bzw. Werbung muss gekennzeichnet sein.

Der Medienstaatsvertrag und das Telemediengesetz sind hier die rechtlichen Grundlagen. Hier gibt es schon eine ganze Weile eindeutige Regeln, die dafür gemacht sind, um User vor irreführender Werbung zu schützen. Stichwort: Schleichwerbung.

Im Fernsehen oder Radio verboten. Im Netz war es aber lange absolut üblich. Die nun geltenden Regeln sagen klar: Wenn Geld gezahlt wird oder eine Leistung erfolgt, muss das gekennzeichnet werden. Etwa durch ein "Werbung" oder "Anzeige" im Begleittext auf Social Media, durch eine Erwähnung im Video, auf jeden Fall auf angemessene Weise.

Also nicht einfach in Winz-Schrift am Ende der Beschreibung zum Video-Posting,

**schieb.de** News von Jörg Schieb. https://www.schieb.de

sondern am Anfang und für jeden User klar erkennbar. Anderenfalls drohen Bußgelder. Einige Plattformen wie Youtube oder Instagram bieten ihren Creatives – so heißen die Menschen, die Inhalte auf die Plattformen stellen – heute schon Werkzeuge, um das zu automatisieren. Wer beim Posten anklickt, dass es sich um Werbung handelt, bekommt automatisch eine entsprechende Kennzeichnung, um formale und juristische Schwierigkeiten zu umgehen.

ktuellen News, Artikel und Weltere Aktionen Redaktion schieb.de Newsletter von schieb.de Image Meine aktuellen News, Artikel und 1<br>**are by Volvo** Care by Volvo Anzeige) Der vollelektrische C40. Online Der vollelektrische C40. Online Ist dies hilfreich? Redaktion schieb.de Newsletter von schieb.de JA Image Moine all

#### **Wann kennzeichnen und wann nicht?**

Aber wo will man denn die Trennlinie ziehen: Wenn sich eine Influencerin beim Shoppen fotografiert oder filmt – ist das dann gleich Werbung? Es hat doch einen werbenden Effekt?

Das ist in der Tat nicht einfach. Darum haben die Landesanstalten für Medien eine "Kennzeichnungsmatrix" erstellt. Da kann man genau nachschauen: Unter welchen Umständen muss eine Kennzeichnung erfolgen, unter welchen nicht. Wenn eine Marke erwähnt wird, und das nur nebenbei, weil sie aus redaktionellen Gründen besprochen wird – ist alles fein, da braucht es keine Kennzeichnung.

Wird dafür bezahlt, wird die Ware oder Dienstleistung kostenlos gestellt, muss das als Werbung gekennzeichnet werden. Auch, wenn bei einer Empfehlung durch Vermittlung beim Kauf eine Provision bezahlt wird. Es gibt diverse Regeln, die

unbedingt einzuhalten sind. Etwas schwieriger ist es bei Podcasts. Weil: Die haben manchmal ihre eigenen Sponsoren, die erwähnen die Podcaster selbst in ihren Podcasts.

Aber ansonsten gelten dieselben Regeln: Wurden sie bezahlt für eine Erwähnung, müssen sie das auch kennzeichnen. Aber: Wie? Podcasts können ja auf unterschiedlichsten Portalen ausgespielt werden. Das muss sich noch einspielen.

**Hier geht es zur Kennzeichnungsmatrix der Landesanstalten für Medien.**

### **Dauerwerbesendung und Abnutzungseffekt**

Auf Youtube habe ich gesehen, dass Youtuber einfach jede Sendung mit "Werbung" oder "Dauerwerbesendung" kennzeichnen – hat das nicht einen Abnutzungseffekt?

Auf jeden Fall. Influencern sind umherlaufende Litfaßsäulen. Die Fans wissen: Ihre Idole werden bezahlt für das, was sie machen. Sie bekommen Produkte umsonst. Und die meisten sagen sich: Who cares?

Es ist ihnen egal. Hauptsache, die Performance stimmt. Da bringt eine Werbekennzeichnung natürlich keinen wirklichen Vorteil oder Nutzen mehr, das muss man schon sagen. Aber für Menschen, die weniger abgebrüht sind und vor allem, um keine Ungleichheit zu traditionellen Medien herzustellen, ist es sinnvoll, zumindest den Anschein einer Trennung von Redaktion und Werbung aufrechtzuerhalten.

**schieb.de** News von Jörg Schieb. https://www.schieb.de

### **Apple Watch geht auf Tauchstation: Oceanic+ App**

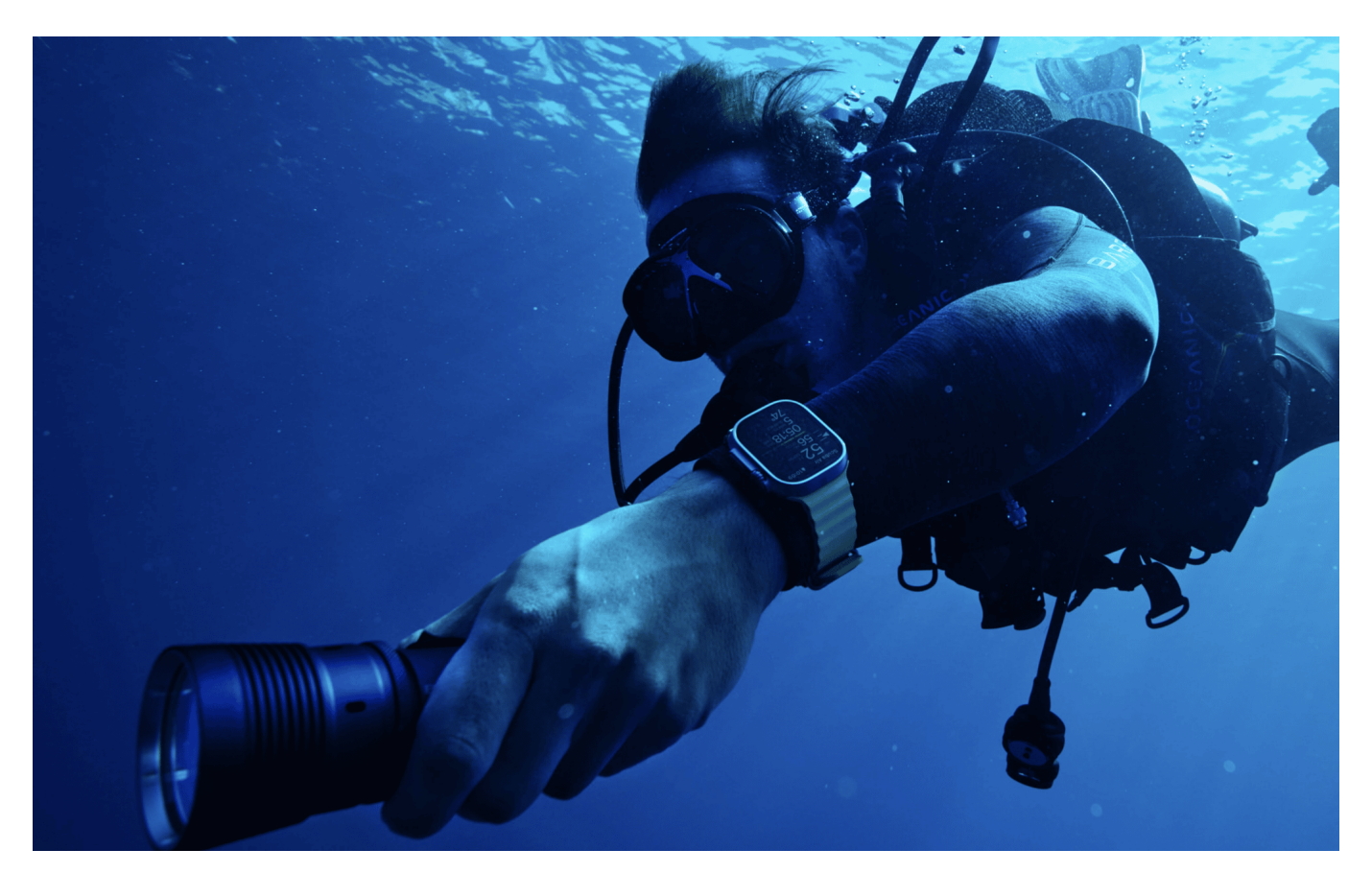

**Die neue Luxus-Uhr von Apple - das Modell Ultra - ist vor allem für Sportler interessant. Auch und besonders für Wassersportler. Für Taucher gibt es jetzt eine leistungsfähige App.**

#### **Abtauchen in bisher unerreichte Tiefen**

Die ab heute erhältliche App Oceanic+ auf der Apple Watch Ultra verwandelt die robusteste Uhr von Apple in einen leistungsstarken und einfach zu bedienenden **Tauchcomputer** 

#### **IIEB JORGSCH**

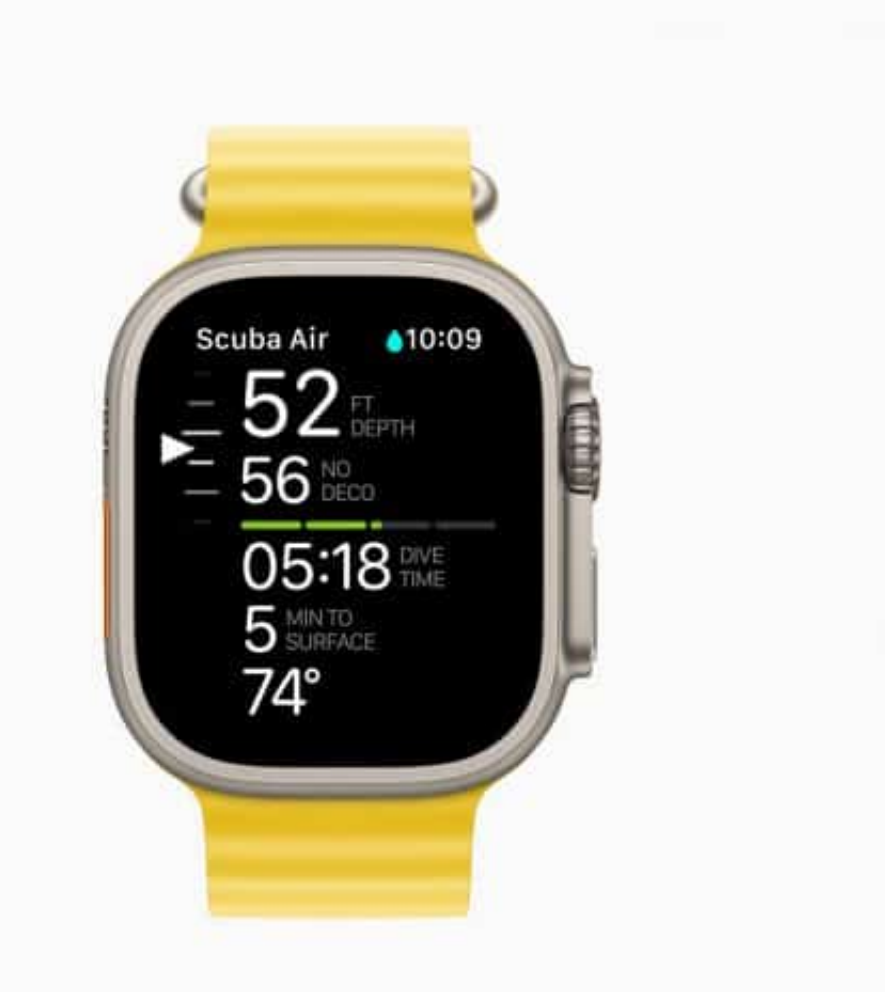

Heute kommt die

Oceanic+ App auf die Apple Watch Ultra und verwandelt die robusteste Uhr von Apple in einen vollwertigen, einfach zu bedienenden Tauchcomputer. Oceanic+ wurde von Huish Outdoors in Zusammenarbeit mit Apple entwickelt und ermöglicht es Sporttaucher, die Uhr, die sie jeden Tag tragen, in bisher unerreichte Tiefen mitzunehmen – bis zu 40 Meter, um genau zu sein – mit dem brandneuen Tiefenmesser und den Wassertemperatursensoren der Apple Watch Ultra.

Die **Oceanic+ App** auf der Apple Watch Ultra und die dazugehörige App für das iPhone bieten alle wichtigen Funktionen eines fortschrittlichen Tauchcomputers, eine zuverlässige Tauchgangsplanung und ein umfassendes Erlebnis nach dem Tauchgang.

Als sich die ersten Gerätetaucher in den 1950er Jahren aufmachten, um die Tiefen der Weltmeere zu erkunden, waren Tauchcomputer noch etwa 30 Jahre entfernt. In den 80er und 90er Jahren erstellten viele zertifizierte Taucher immer

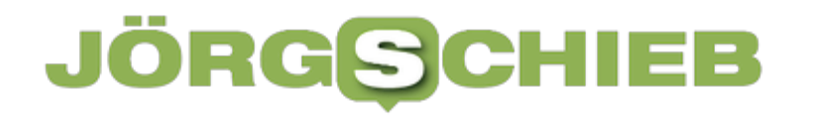

noch ihre eigenen Tauchtabellen auf Papier. Mithilfe des Bühlmann-Dekompressionsalgorithmus verfolgten sie ihre Tiefe und die im Wasser verbrachte Zeit, um sicherzustellen, dass sie sicher unter die Wasseroberfläche tauchen konnten, ohne ihren Körper mit Stickstoff zu überlasten.

### **Infos aufs Handgelenk**

Die Apple Watch Ultra verändert diese Erfahrung nun komplett und bietet Sporttauchern ein praktischeres, zugänglicheres Gerät mit allen Funktionen, die Nutzer bereits von der Apple Watch kennen.

Ein Begleiter, der Tauchern klare und rechtzeitige Informationen liefert. Intuitiv können die Taucher die Watch nutzen, im Moment bleiben und sich auf ihre Umgebung konzentrieren, ohne die Belastung durch Kopfrechnen und komplizierte Tastenklicks, die bei anderen Tauchcomputern erforderlich sind. Vom großen, hellen Retina Display und dem Dual-Core S8 SiP der Apple Watch Ultra über die kompakte Größe, die Digital Crown und die spezielle Aktionstaste bis hin zur Haptik, die so gut gestaltet und im Wasser spürbar ist: Das hat es im Tauchsport wohl noch nie so gegeben.

Ich selbst kann es nicht wissen: Ich schnorchle höchstens und erinnere mich mit Demut an meine drei Scuba Diving Sessions. Aber die waren toll - und ich kann mir gut vorstellen, wie wichtig gut funktionierende Instrumente sind. :)

Die Apple Watch Ultra wurde für Ausdauer, Erkundung und Abenteuer entwickelt und ist nach WR100 und EN 13319 zertifiziert, einem international anerkannten Standard für Tauchzubehör, einschließlich Tiefenmesser. Das 49 mm Gehäuse aus Titan und das flache Saphirglas auf der Vorderseite geben den Blick auf das bisher größte und hellste Apple Watch Display frei, das mit bis zu 2.000 Nits eine außergewöhnliche Sichtbarkeit unter Wasser bietet. Die Aktionstaste kann so angepasst werden, dass die Oceanic+ App auf dem

Tauchgangsvorbereitungsbildschirm angezeigt wird, und während eines Tauchgangs kann durch Drücken der Aktionstaste eine Kompasspeilung markiert werden.

### **Eine eigene App macht Watch zum Tauchcomputer**

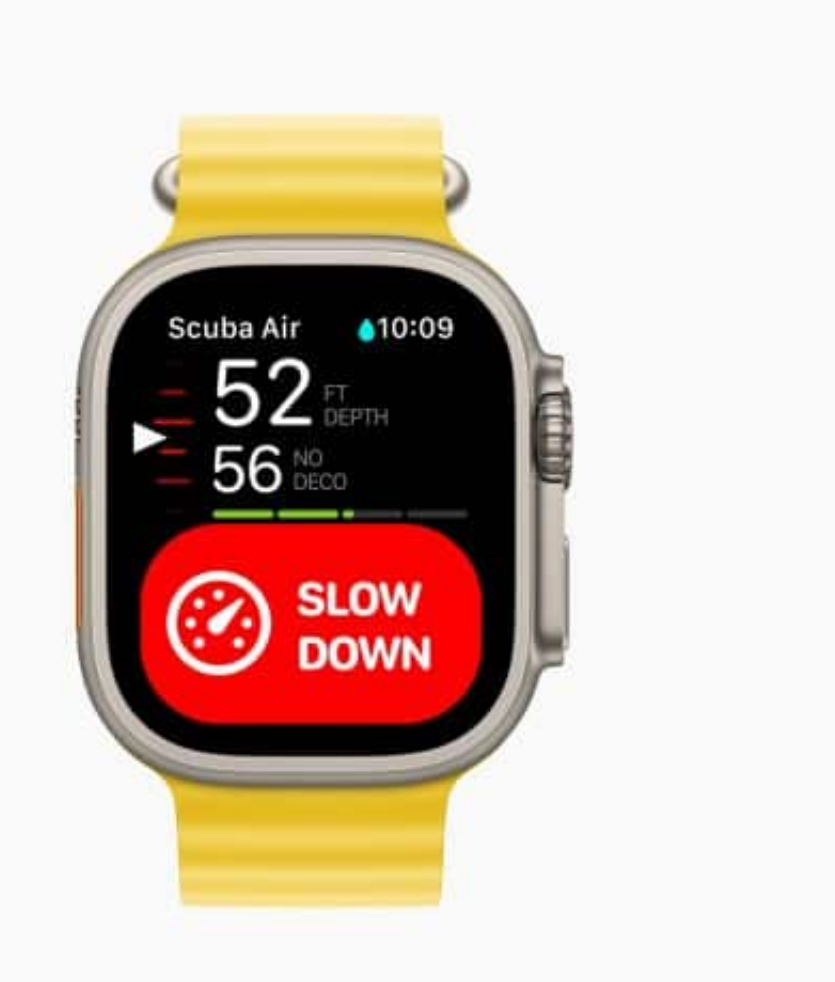

Die meisten Tauchcomputer verwenden einen ähnlichen Algorithmus, aber die Leute brauchen im Grunde ein Diplom, um zu verstehen, was die Informationen ihnen sagen", sagt er. "Eines der revolutionärsten Dinge an unserer neuen App ist die Benutzeroberfläche: die Farben, die Animationen, mit einem einzigen Pfeil, der mir sagt, dass ich aufsteigen, abtauchen oder anhalten soll — das ist die einfachste Art, diese Informationen zu vermitteln.

Im Tauchgangsplaner können Nutzer ihre Oberflächenpause, ihre Tiefe und ihr Gas eingeben und **Oceanic+** berechnet ihre Nullzeit — eine Kennzahl, die zur Bestimmung einer Zeitgrenze für Taucher in einer bestimmten Tiefe verwendet wird. Der Planer integriert auch die Tauchbedingungen, einschließlich Gezeiten, Wassertemperatur und sogar aktuelle Informationen aus der Community, wie beispielsweise Sichtweite und Strömungen.

Nach dem Tauchgang werden die Daten — einschließlich der GPS-Eingangs- und Ausgangpositionen — automatisch auf der Apple Watch Ultra angezeigt,

zusammen mit einer Zusammenfassung des Tauchprofils. Die Zusammenfassung in der Oceanic+ iPhone App bietet zusätzliche Informationen, darunter eine Karte mit den Ein- und Ausstiegspositionen sowie Grafiken zu Tiefe, Temperatur, Aufstiegsgeschwindigkeit und Nullzeitgrenze.

Eine der intuitivsten Funktionen von Oceanic+ auf der Apple Watch Ultra ist das haptische Feedback, eine Designmeisterleistung von Hard- und Software. Es ermöglicht es der Uhr, Nutzer durch eine Reihe von Vibrationen am Handgelenk anzutippen, sodass Taucher unter Wasser Benachrichtigungen spüren können selbst durch einen 7 mm dicken Neoprenanzug hindurch.

Obwohl das haptische Feedback eine bequeme, einfache Funktion für Nutzer im Alltag ist, spielt sie unter Wasser eine unerwartete Rolle: Sie durchbricht das Rauschen der widerhallenden Geräusche.

Die Oceanic+ App bietet auch Komplikationen, die Nutzer wichtige Informationen und Werkzeuge auf einen Blick bereitstellen, darunter Flugverbotszeit, Oberflächenpause, Schnellzugriff auf den Tauchgangsplaner, Tauchgangseinstellungen, aktuelle Höhe, maximal zulässige Höhe und eine Schnellzugriffstaste zurück in die App. Von der Planung des Tauchgangs über den ersten Sprung ins Wasser bis hin zum ersten Schritt zurück an Land können Nutzer alle Details ihrer Tauchgänge verfolgen und vergleichen und ihre Erfahrungen mit anderen Taucher direkt in der App teilen.

#### **Preise und Verfügbarkeit**

- Die Oceanic+ App für die Apple Watch Ultra ist ab heute im App Store zum Download verfügbar.
- Oceanic+ erfordert eine Apple Watch Ultra mit watchOS 9.1, gekoppelt mit einem iPhone 8 oder neuer, oder einem iPhone SE (2. Generation) oder neuer mit iOS 16.1.
- Der Basisplan ist kostenlos und enthält viele gängige Tauchfunktionen, einschließlich Tiefe und Zeit, sowie die Aufzeichnung der letzten Tauchgänge.
- Für den Zugriff auf die Dekompressionsverfolgung, Stickstoffsättigung, den Standortplaner und eine unbegrenzte Logbuchkapazität kostet

Oceanic+ **11,99 Euro** pro Monat oder **96,99 Euro** pro Jahr. Die Familienfreigabe für den geteilten Zugriff mit bis zu fünf weiteren Personen ist für **134,99 Euro** pro Jahr erhältlich.

- 1. Beim Tauchen gilt es, immer die Tauchprotokolle zu beachten und man sollte mit einer Begleitperson und einem zweiten Gerät zu tauchen.
- 2. Die Apple Watch ist nach ISO Norm 22810 wassergeschützt bis 100 Meter. Die Apple Watch Ultra ist (mit einer kompatiblen App eines Drittanbieters aus dem App Store) zum Tauchen bis zu 40 m sowie für Hochgeschwindigkeits-Wassersport geeignet. Die Apple Watch Ultra ist nicht zum Tauchen in Tiefen über 40 m geeignet. Der Wasserschutz hält nicht permanent und kann mit der Zeit nachlassen. Weitere Informationen unter https://support.apple.com/de-at/HT205000.

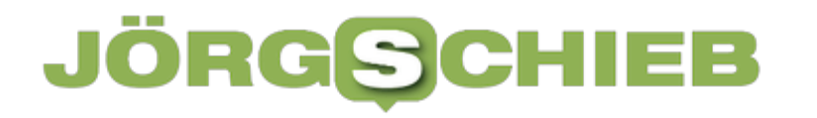

### **App Store Award: Die besten Apps und Spiele des Jahres 2022**

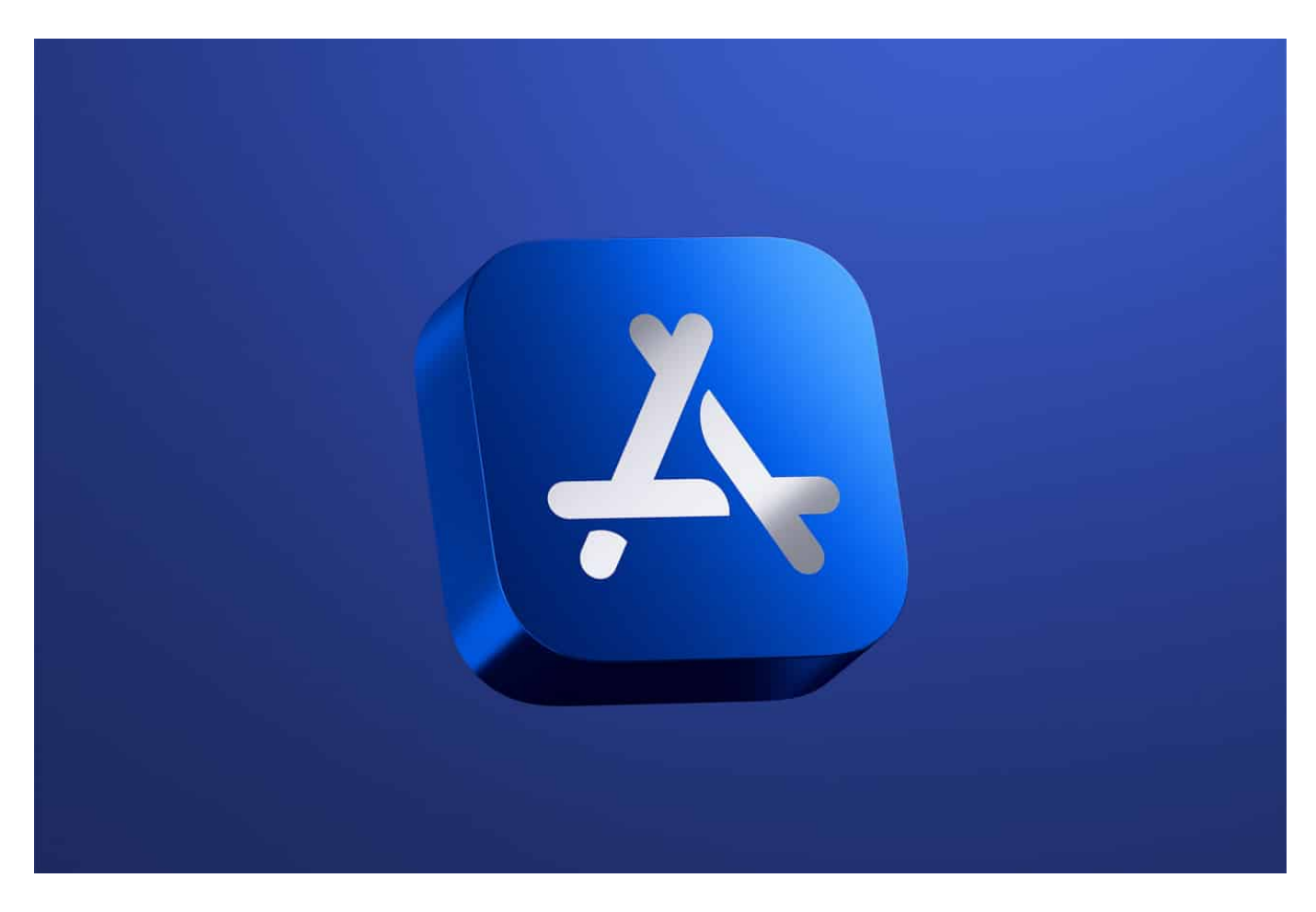

**Einmal im Jahr zeichnet Apple die besten Apps des Jahres aus - für iOS, iPadOS und MacOS. Oft sind auch Anwendungen kleiner Anbieter darunter, die eine große Karriere vor sich haben. Kreativität rocks.**

Apple hat heute die Gewinner der App Store Awards 2022 bekannt gegeben und 16 Apps und Spiele ausgezeichnet, die Nutzer dazu inspiriert haben, sich intensiver mit der Welt auseinanderzusetzen, ihre Fantasie zu beflügeln und mit Freunden und Liebsten in Verbindung zu bleiben. Die diesjährigen Gewinner repräsentieren laut Apple eine vielfältige Community an Entwicklern aus der ganzen Welt, deren Apps und Spiele von Apples weltweitem App Store Redaktionsteam für außergewöhnliche Erfahrungen und tiefgreifenden kulturellen Einfluss ausgewählt wurden.

**schieb.de** News von Jörg Schieb. https://www.schieb.de

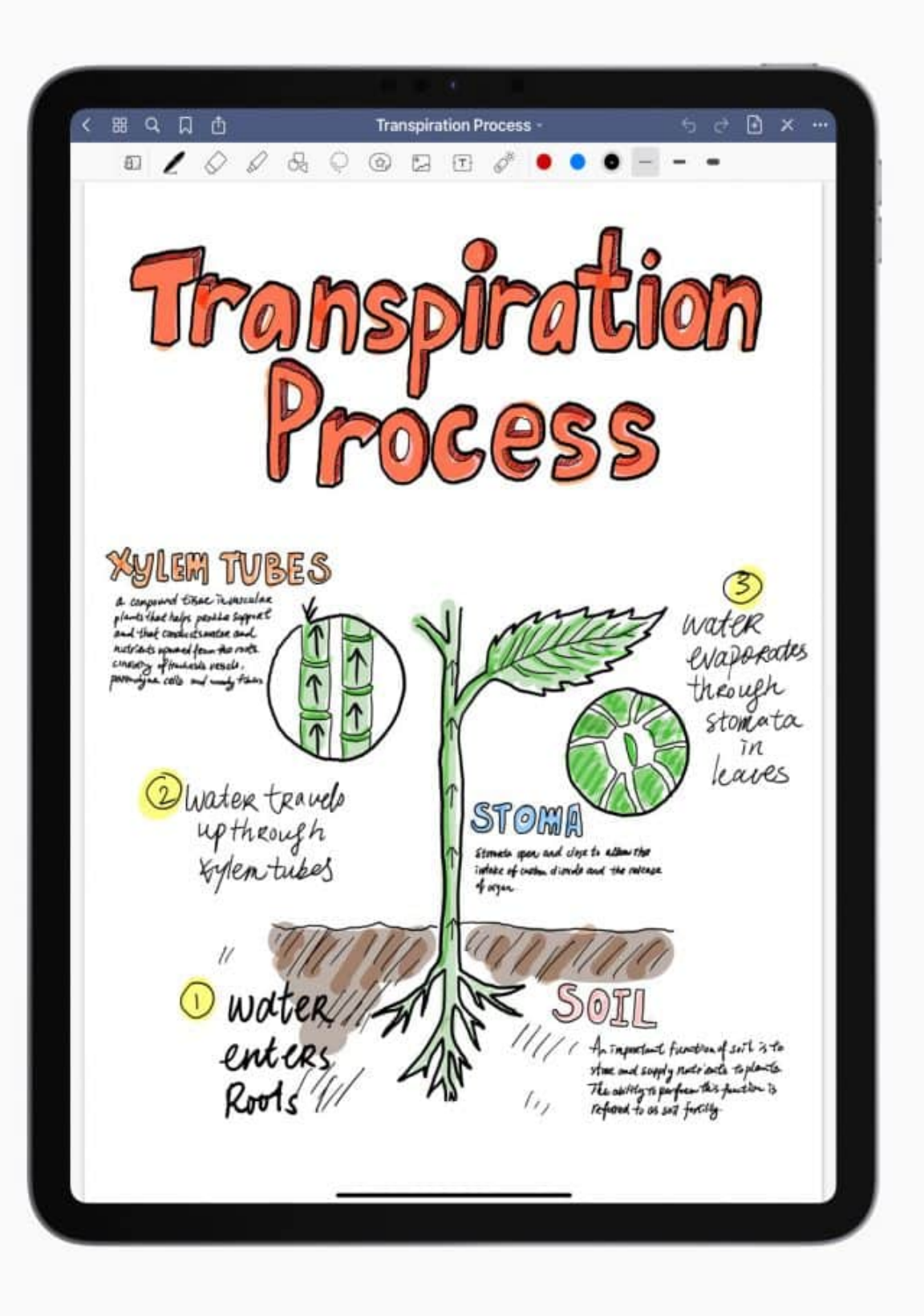

### **Breite Auswahl**

"Die diesjährigen Gewinner:innen des App Store Award haben unsere Erfahrungen mit Apps durch frische, durchdachte und echte Perspektiven, neu definiert", sagt Tim Cook, CEO von Apple. "Von autodidaktischen, unabhängigen Programmierer:innen bis hin zu internationalen Teams, die den ganzen Globus umspannen, haben diese Entwickler:innen einen tiefgreifenden Einfluss, der zeigt in welcher Art und Weise Apps und Spiele Einfluss auf unsere Communitys und unser Leben hinterlassen."

Die diesjährigen Gewinner stehen für die zahlreichen Möglichkeiten, die der App Store und das Ökosystem der Apple Geräte bieten. Die innovative App in der Kategorie 'Soziale Netze' **BeReal** gibt Nutzern einen authentischen Einblick in das Leben ihrer Familie und Freund:innen und der Fitnesstracker **Gentler Streak** hilft Nutzern, Fitness und Erholung in Einklang zu bringen, um einen gesunden Lebensstil zu pflegen.

### **Wissen, Unterhaltung und Lernen**

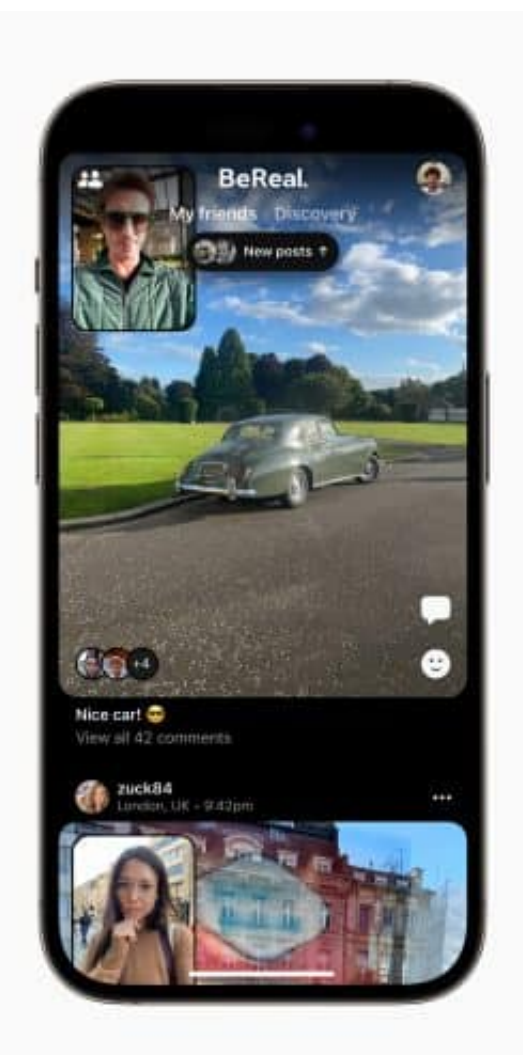

**GoodNotes 5** bringt digitale

Notizen mit erstklassiger Unterstützung des Apple Pencil auf ein neues Level. **MacStammbaum 10** regt zur Erforschung der Genealogie durch beeindruckende visuelle Stammbäume und die Zusammenarbeit mit Angehörigen auf der ganzen Welt an, während die Macher:innen von **ViX** spanischsprachige Geschichten in den Mittelpunkt des Unterhaltungsangebots rücken.

**Apex Legends Mobile** bringt den rasanten Battle Royale-Hit auf das iPhone. Die denkwürdigen Rätsel von **Moncage**spielen auf brillante Weise mit Perspektiven, und das fesselnde Kartenspiel **Inscryption** zieht die Spieler:innen mit einer experimentellen Erzählung in seinen Bann.

**El Hijo,** eine Geschichte aus dem Wilden Westen, ist ein intelligent gestaltetes Stealth-Spiel, das über Apple TV auf großen Bildschirmen hervorragend aussieht. Die einzigartige Simulation des Lebens, **Wylde Flowers,** lädt Spieler:innen in Apple Arcade in eine bezaubernde Welt voller diverser Charaktere und magischer Zaubersprüche ein, und **League of Legends Esports Manager** ermöglicht es

Gamer:innen, die einflussreichsten E-Sportligen der Welt zu im Blick zu behalten.

### **Gewinner der App Store Awards 2022**

#### **Apps**

**iPhone App des Jahres: BeReal von BeReal.** 

**iPad App des Jahres: GoodNotes 5 von Time Base Technology Limited.** 

**Mac App des Jahres:** MacStammbaum 10 von Synium Software GmbH.

Apple TV App des Jahres: **ViX** von TelevisaUnivision Interactive, Inc.

**Apple Watch App des Jahres:** Gentler Streak Workout Tracker von Gentler Stories LLC.

#### **Spiele**

**iPhone Spiel des Jahres: Apex Legends Mobile von Electronic Arts.** 

**iPad Spiel des Jahres: Moncage von X.D. Network Inc.** 

**Mac Spiel des Jahres: Inscryption von Devolver.** 

Apple TV Spiel des Jahres: **El Hijo** von HandyGames.

**Apple Arcade Spiel des Jahres:** Wylde Flowers von Studio Drydock Pty Ltd.

**Spiel des Jahres in China:** League of Legends Esports Manager von Shenzhen Tencent Tianyou Technology Ltd.

### **Gewinner:innen in der Kategorie "Kultureller Einfluss"**

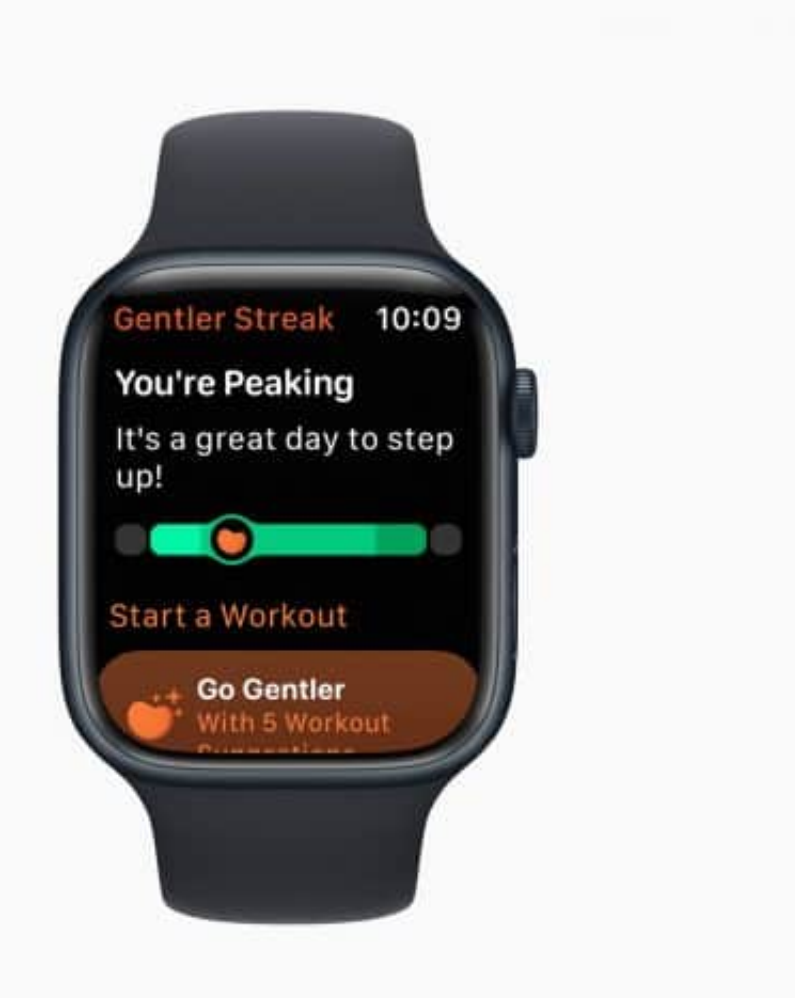

Neben der

Auszeichnung der besten Apps und Spiele auf Apple Geräten haben die App Store Redakteure fünf Gewinner in der Kategorie "Kultureller Einfluss" gekürt, die einen nachhaltigen Einfluss auf das Leben der Menschen und die Kultur gehabt haben. Die diesjährigen Gewinner ermutigen sich intensiver mit Emotionen auseinanderzusetzen, authentisch mit anderen in Verbindung zu treten und das Erbe und die vorherigen Generationen zu würdigen, während man sich vorstellt, wie man heute eine bessere Welt schaffen kann.

#### How We Feel **von The How We Feel Project, Inc.**

Indem **How We Feel** Anwenderm die Möglichkeit gibt, ihr emotionales Wohlbefinden mit der Leichtigkeit täglicher Check-Ins zu erfassen, hilft die App Nutzer:innen, schwierige Emotionen in Worte zu fassen, und bietet Strategien, diese Gefühle in diesem Moment zu bewältigen.

#### Dot's Home **von Rise-Home Stories Project**

Dot's Home beleuchtet die systembedingten Ungerechtigkeiten im

Wohnungswesen und die sich daraus ergebenden Auswirkungen in Communitys of Color durch eine fesselnde und nachdenkliche Zeitreise.

#### **Locket Widget von Locket Labs, Inc.**

**Locket Widget** ermöglicht es Nutzer:innen, Live-Fotos direkt auf den Startbildschirm von Familie und Freund:innen zu senden und fördert so eine intime Verbindung zwischen geliebten Menschen, frei von üblichen Social Media-Zwängen.

#### Waterllama **von Vitalii Mogylevets**

Mit seinem farbenfrohen Design und seiner behutsamen Führung macht **Waterllama** das Erreichen von Zielen der Flüssigkeitsaufnahme zum Vergnügen. Mit kreativen Herausforderungen, Erinnerungen und knuddeligen Charakteren hält es die Nutzer:innen auf Kurs.

#### Inua - A Story in Ice and Time **von ARTE Experience**

Inua - A Story in Ice and Time ist ein fesselndes, mystisches Abenteuer, in dem Nutzer:innen unter Bezug von Traditionen, Folklore und atemberaubende Erzählungen der Inuit, historische Ereignisse erforschen.

Seit mehr als einem Jahrzehnt zeichnet Apple am Ende jeden Jahres die besten Apps und Spiele aus. Um den Einfluss der siegreichen Entwicklerteams zu würdigen, erhalten alle Gewinner einen physischen Award, der durch das charakteristische blaue App Store Icon inspiriert worden ist. Gefertigt in höchster Handwerkskunst zeigt jeder Award das App Store Logo, das aus dem selben 100 Prozent recyceltem Aluminium besteht, das auch für die Herstellung der Apple Produkte verwendet wird und auf dessen Rückseite der Name des:r Gewinners:in eingraviert ist.

**schieb.de** News von Jörg Schieb. https://www.schieb.de

### **Updates in macOS: Mehr Sicherheit und Funktionalität**

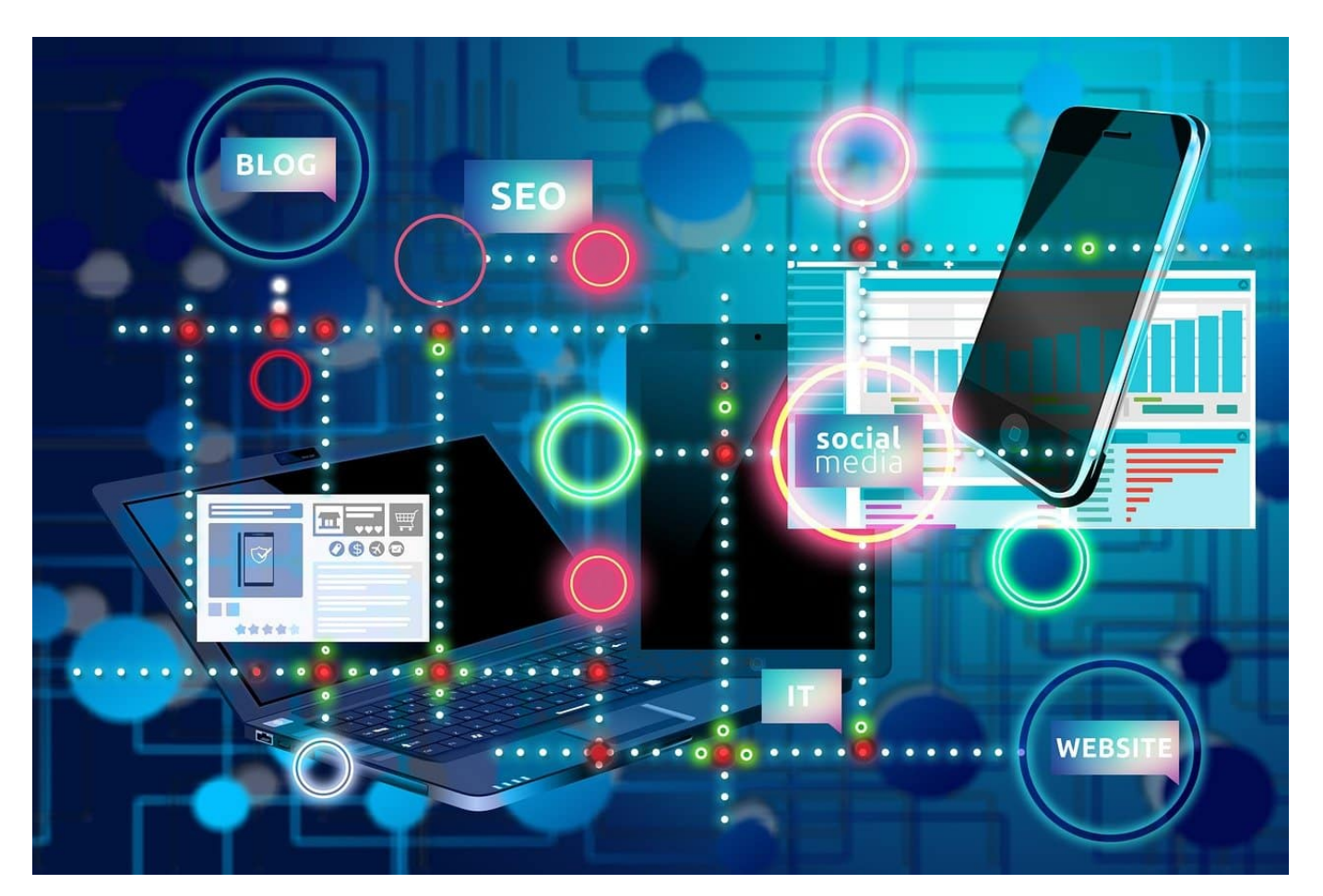

Updates können nerven. Genau, wenn Ihr keine Zeit habt, will Euer Mac neu starten, um die neueste Betriebssystemversion zu installieren. Und das, wo Euere System doch einwandfrei läuft und Ihr eigentlich gar nichts ändern wollt! Wir zeigen Euch, warum Updates auch beim Mac absolut essenziell sind und wie Ihr sie optimal anwendet.

#### **Updates - Nicht nur neue Features**

Updates werden in Pressemitteilungen und Berichten hauptsächlich als Hinzufügen neuer Funktionen zu einer App oder einem Betriebssystem beschrieben. macOS 13 Ventura beispielsweise, auch die halbjährlichen Updates von Windows 11 bringen Änderungen an der Oberfläche, neue Features. Was die Hersteller in den seltensten Fällen schreiben: Updates sind vor allem wichtig

wegen der Fehler, die von einer Version des Betriebssystems zur nächsten behoben werden.

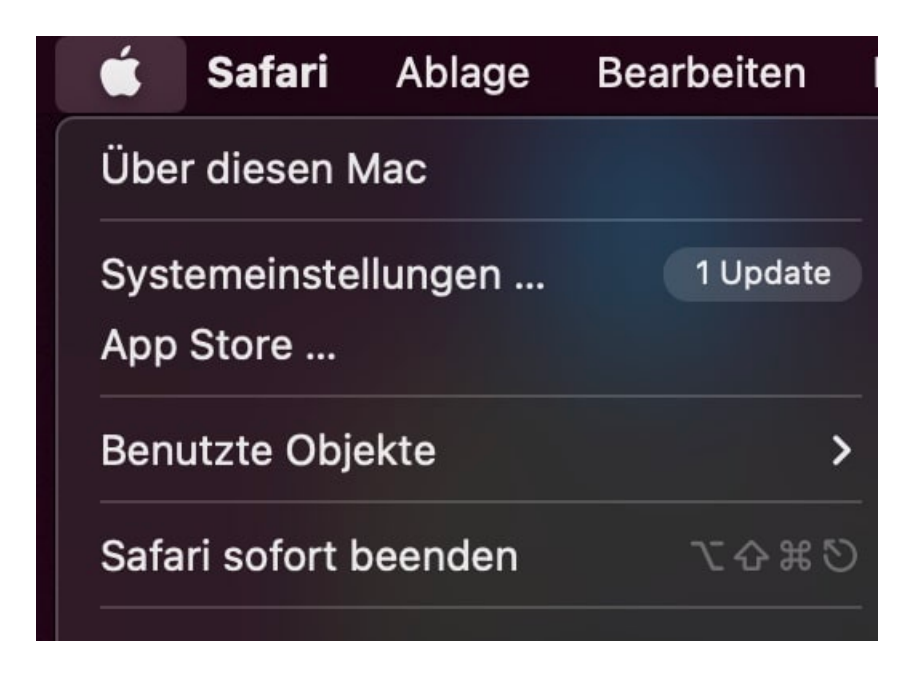

Auch wenn das System aus Eurer Sicht einwandfrei und ohne Probleme läuft, oft sind es vom Benutzer nicht direkt erkennbare Fehler, die die größten Auswirkungen haben: Jedes System und jede App hat potenziell Sicherheitslücken, die von Angreifern ausgenutzt werden können. Sind die einmal bekannt, dann beheben die Hersteller sie mit Hochdruck und lassen sie in das nächste Update einfließen. Die Zeit, die ein Update Euren Mac vielleicht blockiert, ist also gut investiert!

#### **Installation von Systemupdates bei macOS**

Für macOS gibt es zwei Arten von Systemupdates:

- Updates innerhalb der macOS-Version: Diese Updates beinhalten überwiegend Fehlerbehebungen, manchmal auch neue Features, die nachgeliefert werden. Sie haben dieselbe Haupt-Versions-Nummer und erhöhen nur die Unterversion (beispielsweise 12.5.6 auf 12.5.7). Diese Updates solltet Ihr unbedingt zeitnah installieren.
- Neue macOS-Versionen: Hier ändert sich die Hauptversionsnummer (beispielsweise von 12.6.2 auf 13.0). Gerade in den ersten Tagen nach dem Ausrollen einer neuen Version kann es schon mal zu Problemen kommen, die in den Tests nicht aufgefallen sind. Hier macht es Sinn, ein paar Tage zu warten und im Internet nachzusehen, ob das der Fall ist. Für

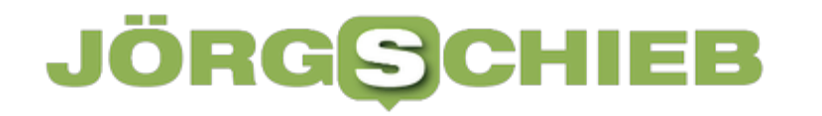

Eure alte Betriebsystemversion werden noch über Monate die Sicherheitsupdates ausgerollt!

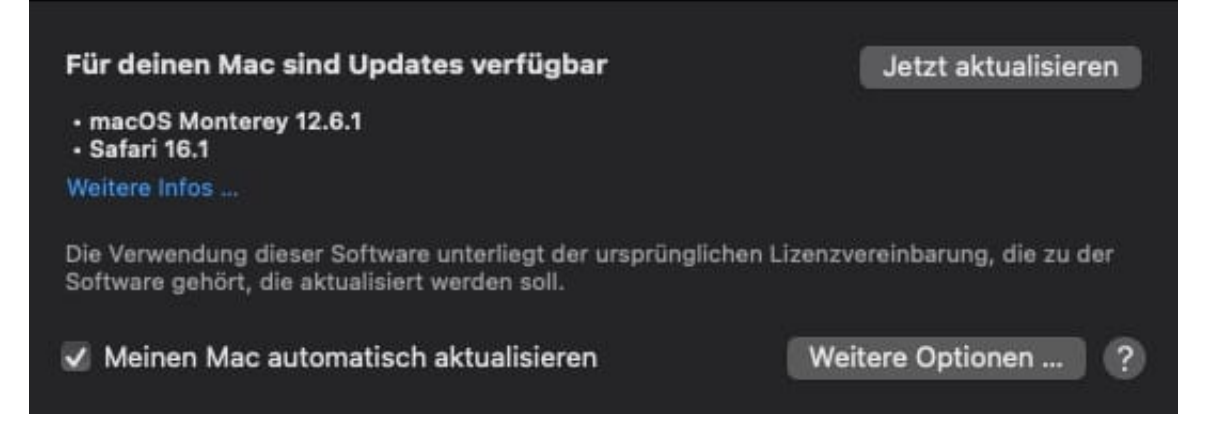

Zur Installation geht in die Einstellungen von macOS und klickt auf **Softwareupdate**.

- macOS zeigt Euch jetzt die verfügbaren Updates an.
- Wenn Ihr nur einzelne Updates installieren wollt, dann entfernt bei den unerwünschten den Haken.
- Ein Klick auf **Jetzt installieren** startet das Herunterladen und die Installation der Updates.
- Es ist empfehlenswert, wenn Ihr die Installation von Sicherheitsupdates direkt automatisiert durchführen lasst.

#### **CHIEB** JÖRGIS

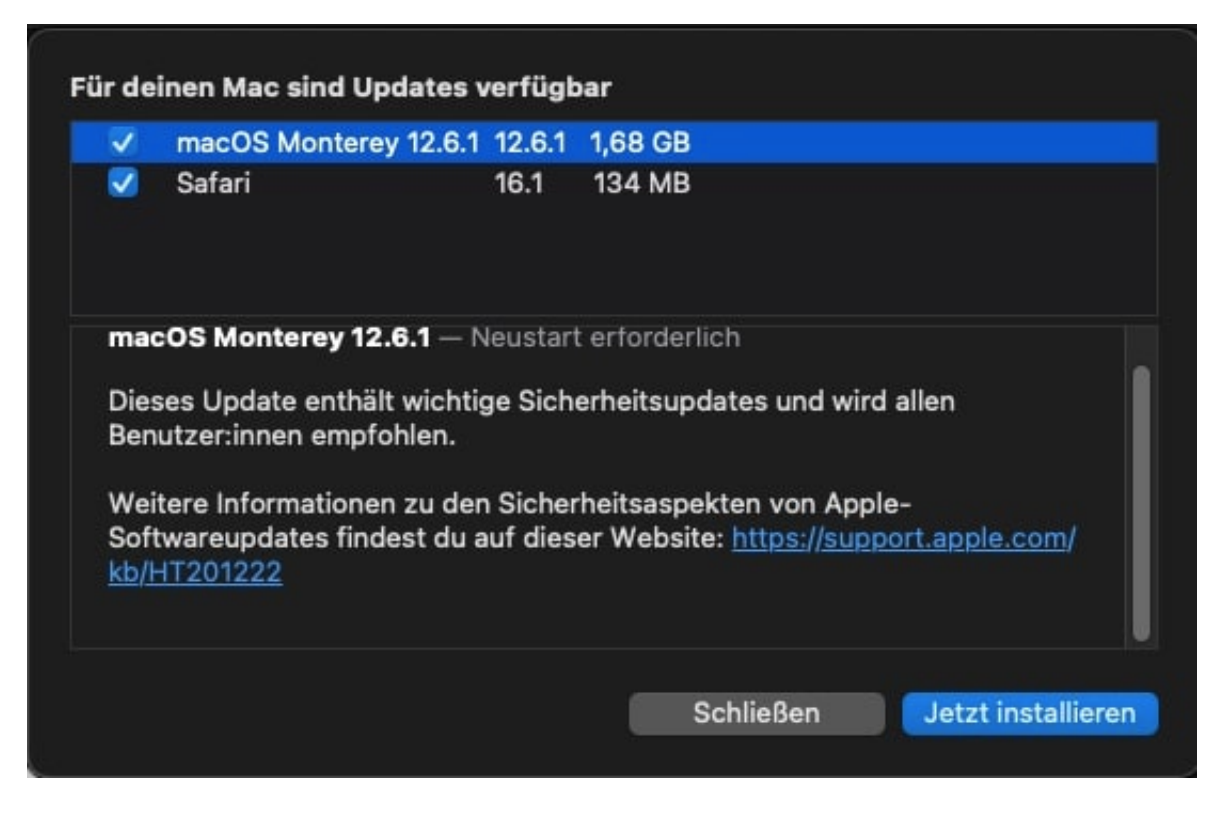

#### **Installation von App-Updates**

Was für das Betriebssystem gilt, gilt natürlich auch für Apps: Auch hier können Sicherheitslücken dafür sorgen, dass Eure Daten in Gefahr sind. Schaut also regelmäßig in den App Store auf Eurem Mac und installiert die anstehenden Updates.

- Im App Store klickt in der rechten Spalte auf **Updates**.
- Wenn Updates vorliegen, dann seht Ihr einen Button **Installieren** neben dem App-Namen in der Übersicht.
- Klickt darauf, um die Installation zu starten.
- Einfacher ist es, wenn Ihr die App-Updates automatisiert. Dazu klickt im App Store in der Menüleiste auf **App Store** > **Einstellungen**.
- Aktiviert dann die Option **Automatische Updates**.

**schieb.de** News von Jörg Schieb. https://www.schieb.de

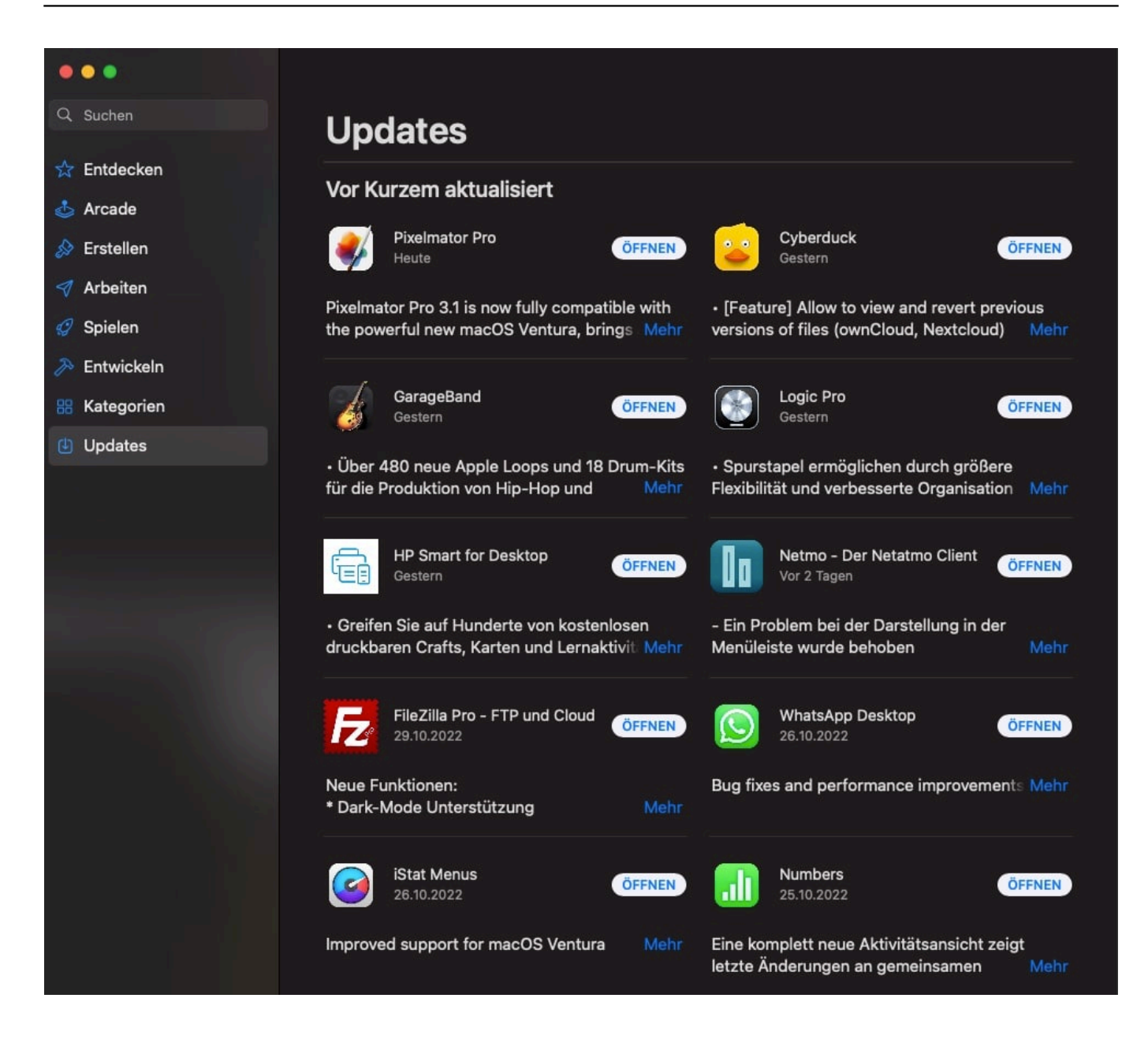

**schieb.de** News von Jörg Schieb. https://www.schieb.de

### **Wenn bei iOS Mails verschwinden**

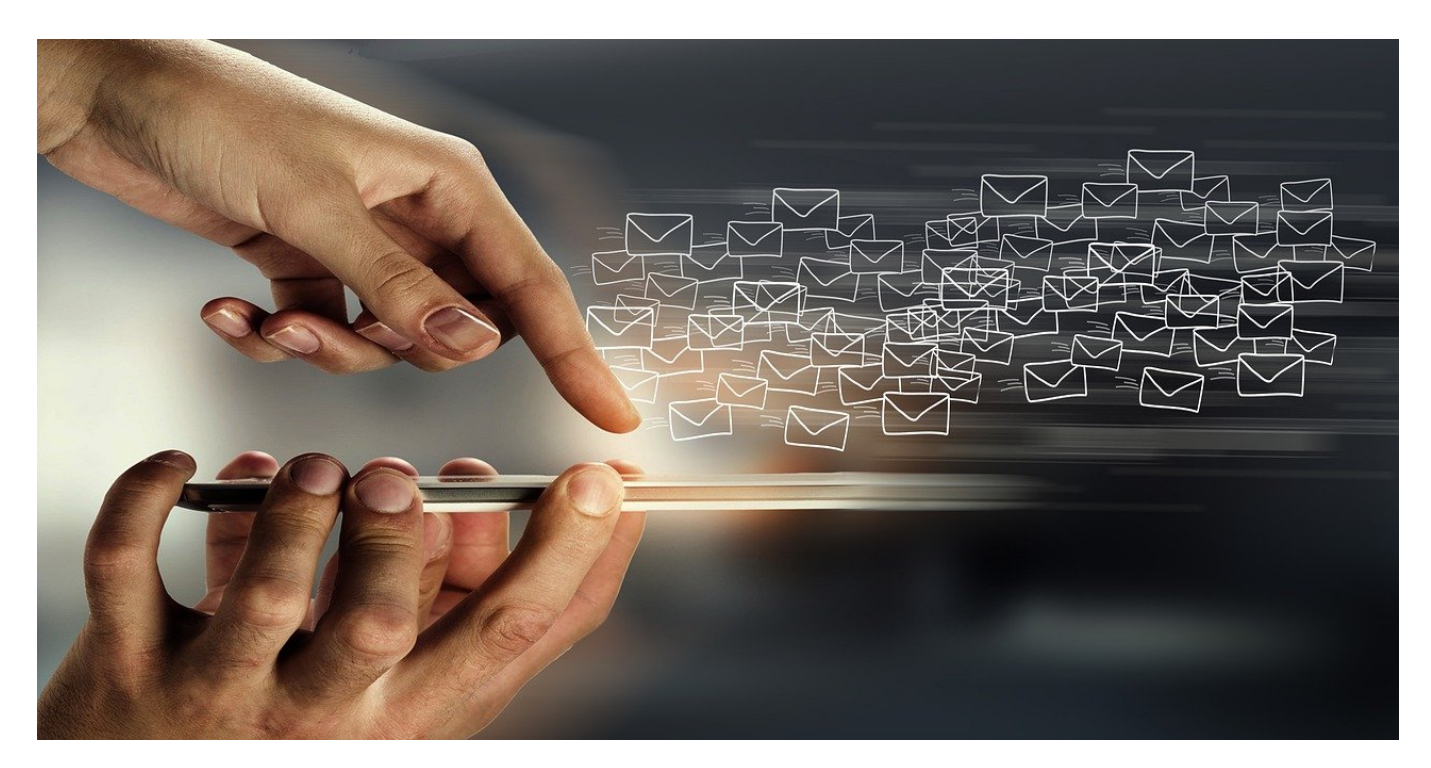

Jeden Tag kommen E-Mails an, über die Jahre sammeln sich da so viele, dass Ihr sie sicherlich wegsortiert. Was aber, wenn alte E-Mails verschwinden?

Mit einer E-Mail verhält es sich gar nicht so viel anders als mit einem normalen Brief: Ihr lest sie, entscheidet, ob sich wichtig ist oder nicht. Die unwichtigen kommen in den Papierkorb, die wichtigen legt Ihr in Ordnern ab. Je ordentlicher Ihr die Ordner und Unterteilungen vornehmt, desto schneller findet Ihr eine bestimmte E-Mail wieder.

Was Euch aber bei einem Ordner nicht passiert: Bei E-Mailprogrammen verschwinden manchmal ältere E-Mails. Das ist kein Problem des Speichers oder ein Datenleck, sondern hat eine ganz einfache Ursache: Im Standard werden E-Mails nur eine bestimmte Zeit synchronisiert. Das stammt noch aus der Zeit, in der der Smartphone-Speicher knapp und teuer war. Die Häufigkeit, dass Ihr auf alte E-Mails unterwegs zugreifen müsst, ist eher gering. Trotzdem: Es geht!

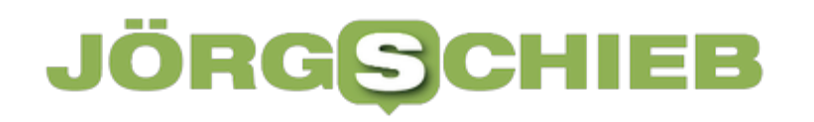

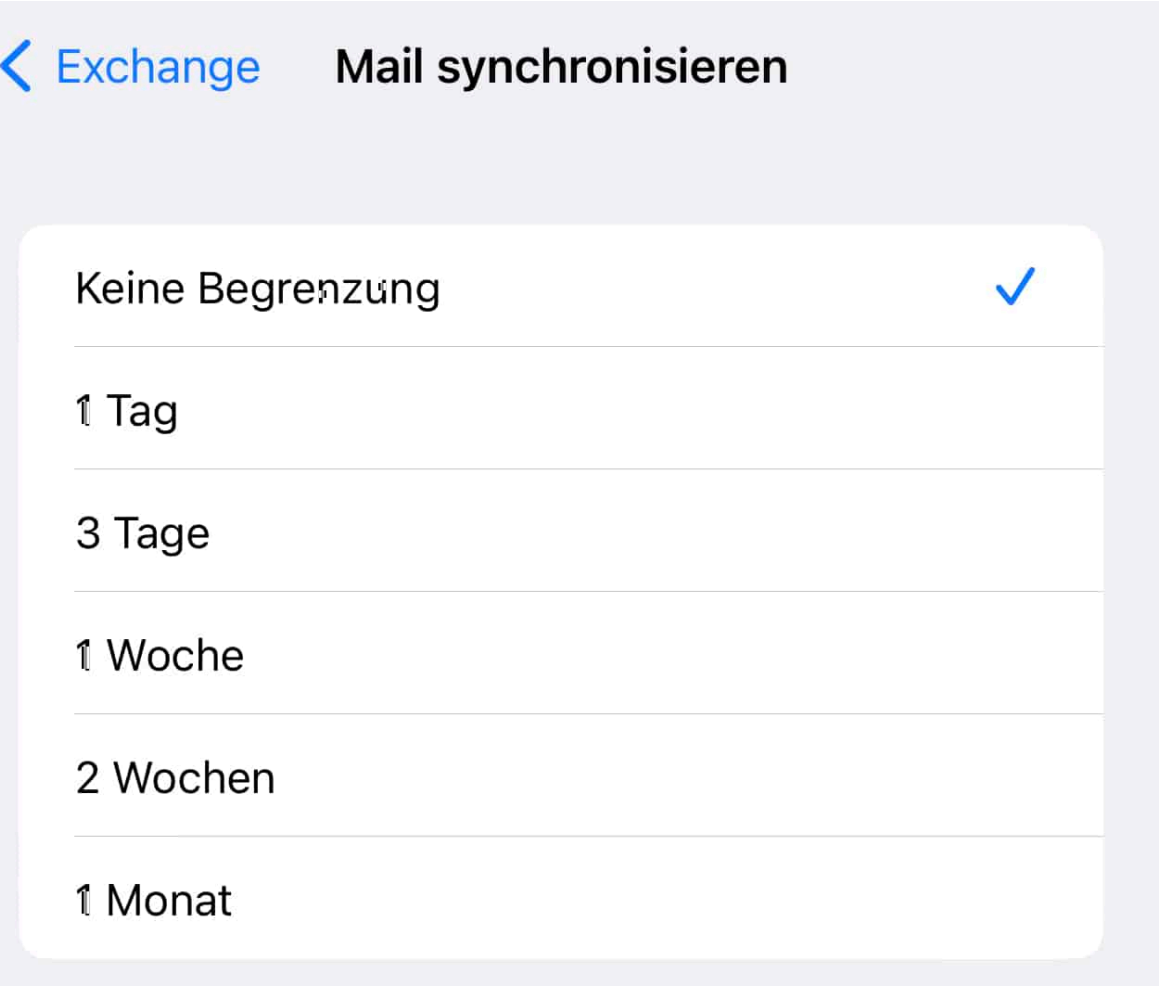

- Öffnet die **Einstellungen** von iOS.
- Rollt nach unten und tippt auf **Mail**.
- Um das Konto auszuwählen, tippt auf **Accounts** und dann auf den Eintrag für das Konto, beispielsweise **Exchange**.
- Tippt dann auf **Mail synchronisieren**, um den Zeitraum festzulegen, aus dem Ihr Mails synchronisieren wollt.
- Im Standard steht dort **1 Monat**, Mails, die älter als ein Monat sind, verschwinden also.
- Wählt stattdessen **Keine Begrenzung** an, um alle E-Mails zu synchronisieren. Das kann gegebenenfalls einiges an Speicher kosten!

Schließt das E-Mail-Programm einmal und öffnet es neu, dann wird die Synchronisation wieder gestartet und nach und nach solltet Ihr alle E-Mails sehen! Bei anderen E-Mail-Programmen wie beispielsweise der Outlook-App funktioniert das Umstellen auf ähnlichem Weg.

**schieb.de** News von Jörg Schieb. https://www.schieb.de

### **Wenn die Teams-Hintergründe verschwinden**

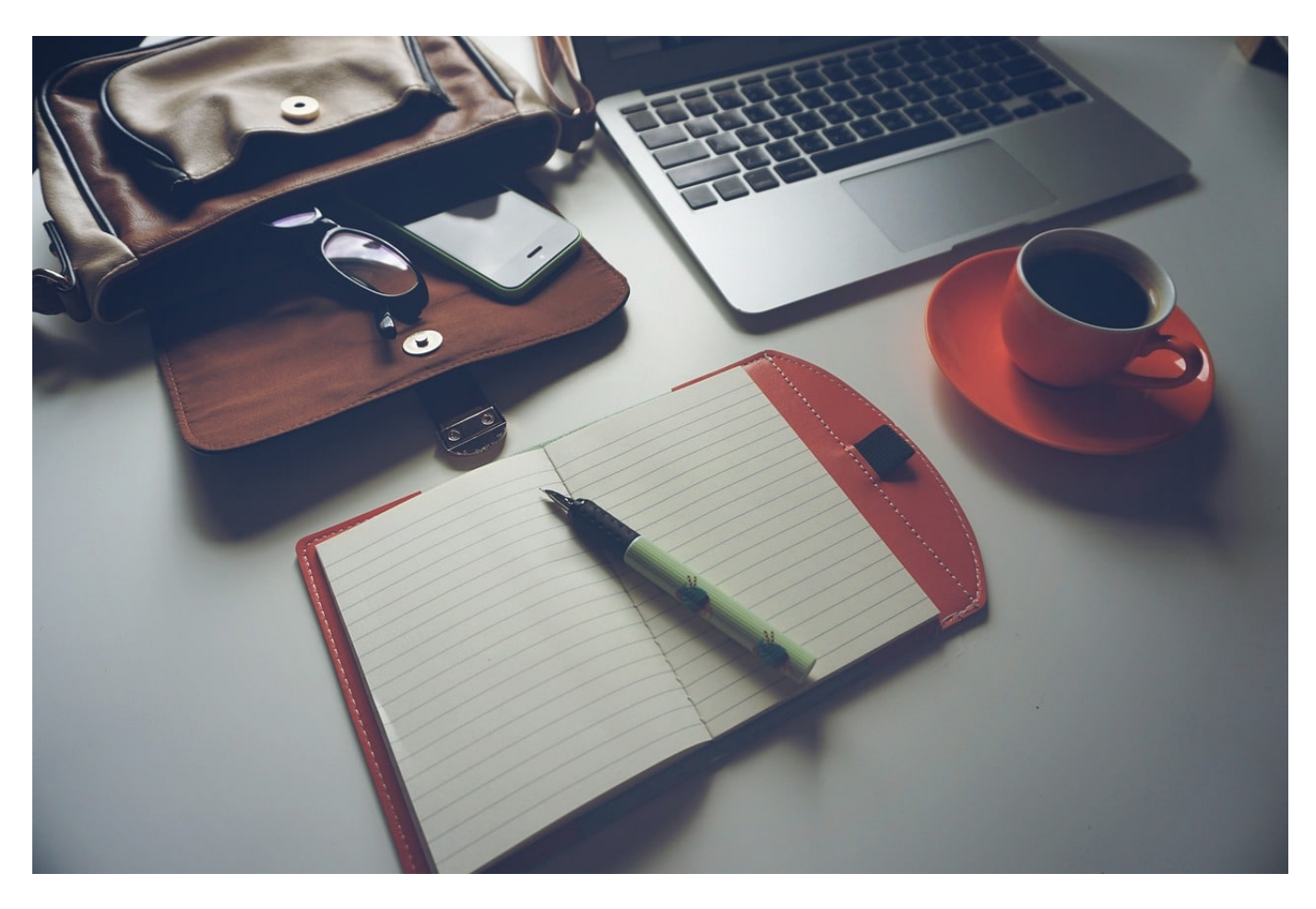

Ihr habt euch daran gewöhnt, Euren Lieblingsort als Teams-Hintergrund zu haben. Plötzlich ist der nicht mehr auswählbar. Verloren ist er aber meist nicht!

Gerade beim verteilten Arbeiten in hybriden Umgebungen ist der Ort, an dem jemand sitzt, nicht mehr wirklich wichtig. Der Eine ist im Home-Office, der Andere im Büro und die externen Kollegen sind sowieso über die Welt verteilt. Der ein oder andere nutzt die technischen Möglichkeiten auch, sich im Ferienhaus ganz konzentriert zurückzuziehen, möchte aber nicht, dass die ganze Welt das sieht. Die Lösung für die meisten Anwender: Das Verwenden eines Hintergrundbildes.

#### **Verwenden von Hintergrundbildern in Teams**

Teams bietet eine Vielzahl von vorgefertigten Hintergrundbildern. Die könnt Ihr mit wenig Aufwand verwenden:

- Klickt in einer laufenden Teams-Konferenz auf die drei Punkte in der Symbolleiste, dann auf **Hintergrundeffekte anwenden**.
- In der Liste der angebotenen Hintergrundbilder sucht Euch das aus, was Euch gefällt.
- Durch einen Klick auf **Vorschau** könnt Ihr den Effekt nur für Euch im Videobild anzeigen lassen und entscheiden, ob der so passt.
- Klickt auf **Übernehmen**, um den Hintergrundeffekt tatsächlich zu verwenden. Dieser bleibt auch für die kommenden Konferenzen erhalten.
- Klickt in einer laufenden Teams-Konferenz auf die drei Punkte in der Symbolleiste, dann auf **Hintergrundeffekte ausblenden**, um den Effekt zu entfernen.

Die mitgelieferten Bilder reichen Euch nicht? Dann verwendet doch einfach ein eigenes Bild: Von Eurem Garten, Ferienhaus, Strand, irgendetwas, was nicht zu wild ist, aber Euch gut beschreibt. Oder ein Firmen-Bild, das für alle Mitarbeiter vorgegeben ist.

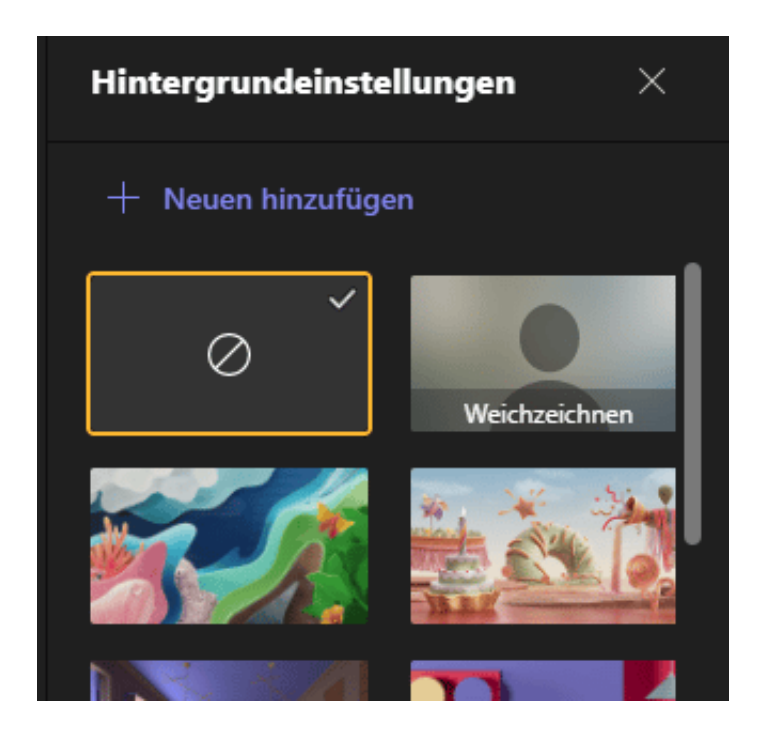

### **Wo sind die Hintergrundbilder in Teams?**

Teams zeichnet sich vor allem durch die Anpassbarkeit aus. Dazu gehört es auch, dass Ihr eigene, nicht vordefinierte Hintergrundbilder verwenden könnt. Dazu müsst Ihr wie folgt vorgehen:

Geht in die Einstellungen für die Hintergrundeffekte wie oben beschrieben.

- Klickt auf die Schaltfläche **+ Neuen hinzufügen**.
- Sucht euch das entsprechende Bild von der Festplatte oder einem Wechseldatenträger heraus und klickt auf **Öffnen**.
- Das Bild taucht jetzt in der Übersicht der zur Verfügung stehenden Bilder auf und Ihr könnt es auswählen.

Bei einem Update von Teams bzw. des Paketes der Teams-Bildhintergründe kann es sein, dass Eure benutzerdefinierten Bilder nicht mehr angezeigt werden. In einem solchen Fall geht wie folgt vor:

- Öffnet den Windows Explorer.
- Navigiert in das Verzeichnis C:\Users\\AppData\Roaming\Microsoft\Teams\Backgrounds\Uploads und ersetzt durch Eurem Windows Benutzernamen.
- Sichert die Bilder und fügt diese wieder hinzu.
- Wenn sich die Teams-Version nicht geändert hat, dann könnt Ihr auch einfach einen **Neustart** von Teams ausprobieren, oft werden die Bilder aus diesem Verzeichnis dann wieder eingelesen und verfügbar gemacht.

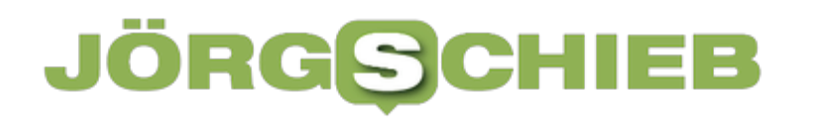

**schieb.de** News von Jörg Schieb. https://www.schieb.de

### **Fake News: Mehr davon durch Einsparungen bei Social Media?**

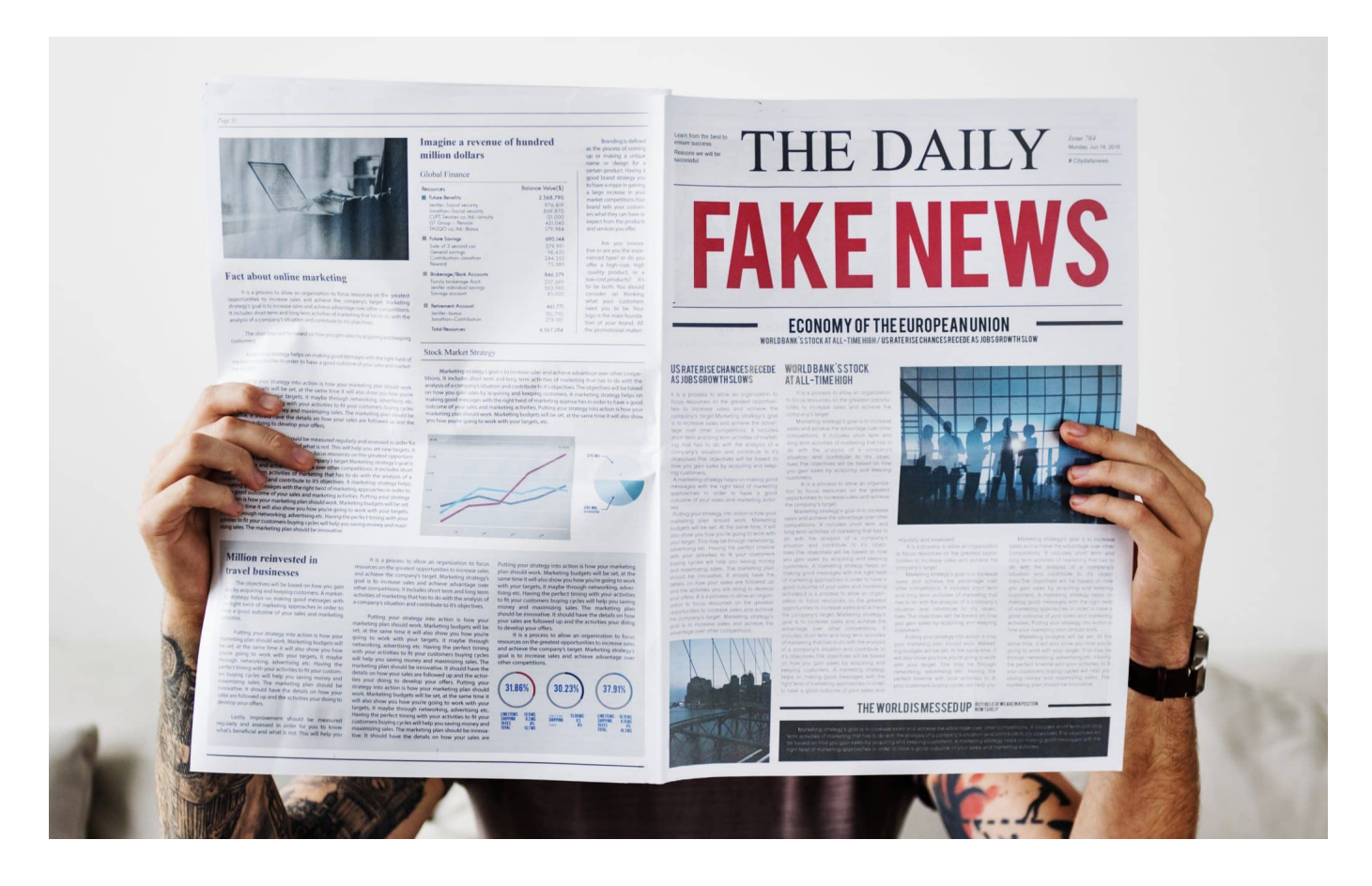

#### **Jedes fünfte TikTok-Video enthält Hinweise von Desinformation. Auf Twitter steigt der Anteil an Fake News derzeit ebenfalls - da die Hälfte der Belegschaft gekündigt wurde. Wie dem Problem beikommen?**

Vor allem in den Sozialen Medien ist die Gefahr groß, weil dort schnelles Teilen und oft auch emotionale Ansprache üblich sind. Laut einer "NewsGuard"-Studie, ein Unternehmen, das die Glaubwürdigkeit von Nachrichten bewertet, enthält zum Beispiel jedes fünfte TikTok Elemente von Desinformation. Deswegen kann es hilfreich sein zu schauen, wie lange es die Profile gibt und mit wem sie interagieren.

### **Kampf gegen "Fake News" ist nicht einfach**

Kaum jemand hat den Begriff häufiger benutzt als Ex-Präsident Donald Trump: "Fake News". Alles, was ihm nicht passt, wird als "Fake News" bezeichnet – als

**schieb.de** News von Jörg Schieb. https://www.schieb.de

gezielte Desinformation. Richtig ist sicher, dass in den Sozialen Netzwerken viele falsche Informationen kursieren, die wie "echt" und "richtig" wirken. Teilweise aus Unwissenheit verbreitet, teilweise aber auch mit Vorsatz – und dem Ziel, die Öffentlichkeit zu verunsichern oder zu desinformieren.

Der Kampf gegen solche "Fake News" ist nicht einfach. Doch im Augenblick werden bei Social Media Diensten wie Twitter, Facebook und Co. Stellen abgebaut – im großen Stil. Bei Twitter sogar extrem. Welchen Einfluss hat das auf die Menge und Qualität von Fake News, wenn die nicht mehr bekämpft werden? Und welche technischen Maßnahmen könnten helfen, Fake News als solche zu enttarnen und an der rasanten Verbreitung zu hindern?

Fake News sind ja keine Kleinigkeit, sondern können für die Gesellschaft eine ernsthafte Bedrohung darstellen, heißt es immer wieder.

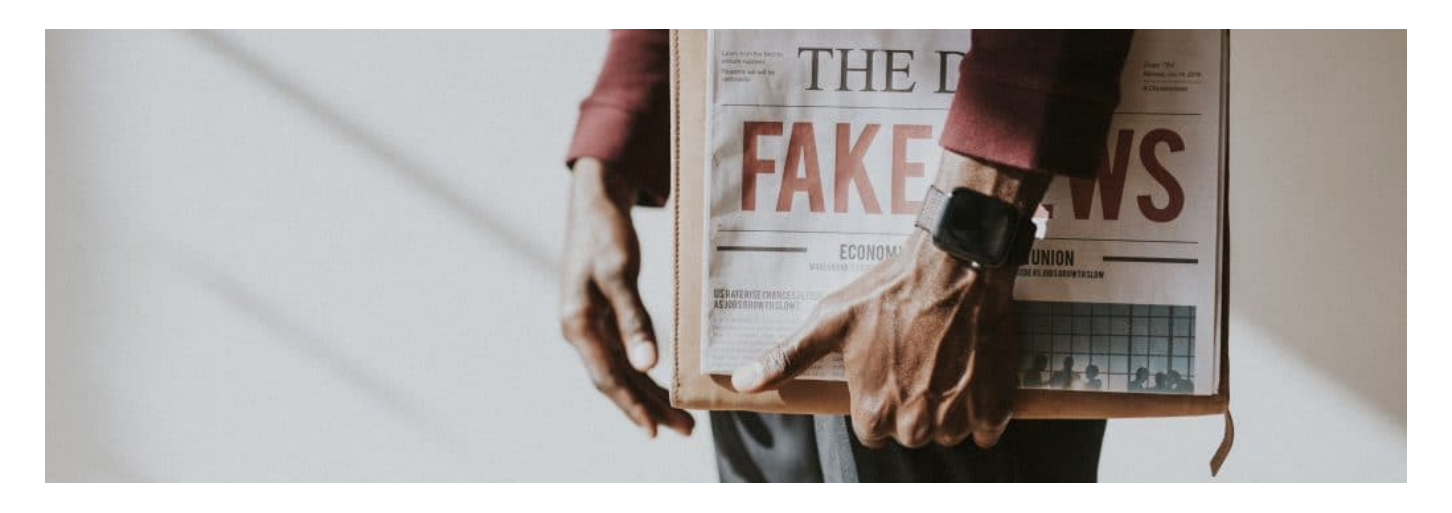

### **Sturm aufs Capitol**

Das beste Beispiel dafür ist der Sturm auf das Capitol im Januar 2021. Die ständige Wiederholung der Behauptung, die Wahlen in den USA seien manipuliert und sogar gestohlen worden, angereichert durch jede Menge Falschbehauptungen und Lügen, die vor allem auf Twitter verbreitet wurden. Dort hatte Donald Trump am Ende 90 Millionen Follower. Die Folgen all dieser Behauptungen, Lügen und Aufstachlungen kennen wir: Am 6. Januar 2021 wurde das Capitol gestürmt. Der Mob ist sogar ins Capitol eingedrungen.

Es sind Personen zu Schaden gekommen, sogar gestorben. Das hat die US-Politik wachgerüttelt: Bis dahin hatte man die Wirkung, die Fake News, aber auch Hass und Hetze auf Social Media verbreiten können dramatisch unterschätzt.

Seitdem ist man in Washington D.C. wacher. Wir wissen aber auch hier in Europa: Vor allem russische Quellen verbreiten auf Social Media jede Menge Unwahrheiten, um die Bevölkerung zu spalten und Unfrieden zu stiften. Man kann wohl mit Fug und Recht sagen: Fake News spalten die Gesellschaft und können sogar zu Gewaltbereitschaft führen.

### **Bei ausgedünnter Personaldecke weniger Schutz vor Fake News**

Es gibt mittlerweile ja auch gesetzliche Vorschriften, Fake-News unter bestimmten Umständen aktiv zu bekämpfen – auch wenn das nicht einfach ist. Plattformen müssen da aktiv werden. Wie gut kann das gelingen, wenn da die Personaldecke aktuell ausgedünnt wird?

Twitter hat nach dem Einstieg von Elon Musk mehr als die Hälfte der Belegschaft entlassen. Vor allem im "Safety"-Department, das für die Einhaltung der Nutzungsregeln verantwortlich ist, wurde dramatisch ausgedünnt. Es gibt auch weniger Entwickler, die neue Algorithmen entwickeln könnten, um Fake News oder der Verbreitung von Hass und Hetze zu begegnen.

Die Folge: Schon wenige Tage nach dem Einstieg von Elon Musk hat die Verwendung von Schimpfwörtern ("N"-Wort in den USA) um den Faktor 5 zugenommen. Algorithmen und Personal schreiten seltener ein – und das hat dramatische Konsequenzen.

Im Fall von Twitter kommt hinzu, dass Elon Musk sehr bewusst sagt: Mehr Redefreiheit, weniger Grenzen. Das lädt natürlich auch dazu ein, auf der Plattform verstärkt Hass, Hetze und auch Fake News zu verbreiten. Auch Facebook hat seine Personaldecke ausgedünnt. Nicht ganz so dramatisch wie auf Twitter. Aber auch hier, also auf Facebook und Twitter, ist mit einer Zunahme von Fake News zu rechnen.

#### **JÖRGSC** IIEB

**schieb.de** News von Jörg Schieb. https://www.schieb.de

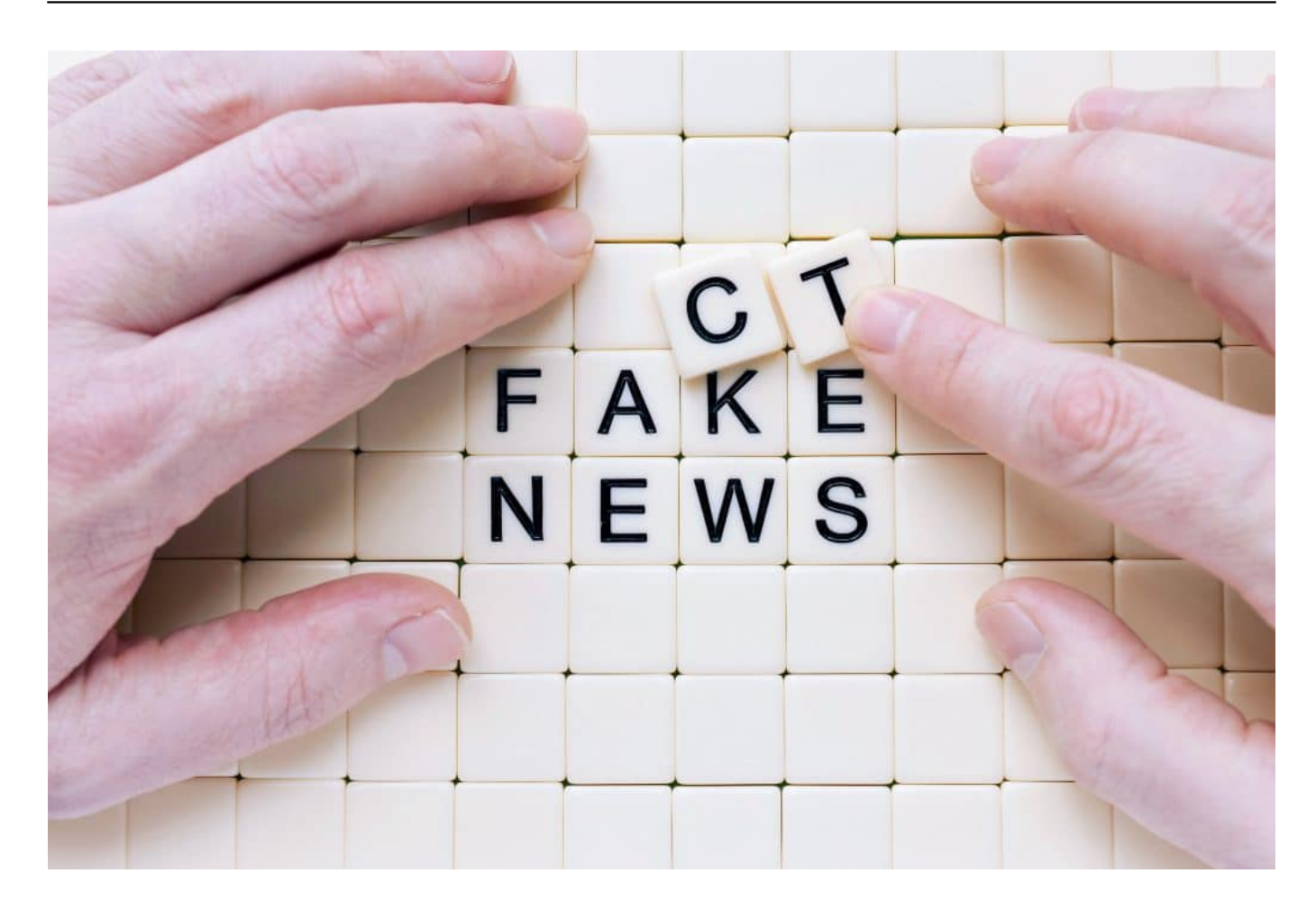

### **Was können und sollten Nutzer tun**

In der Tat spielen wir Nutzer eine große Rolle. Denn erst dadurch, dass wir Fake-News lesen, liken und verteilen, denken die Algorithmen: Das sind coole, gute Nachrichten. Die müssten mehr Menschen sehen. Würden wirklich alle – das wird natürlich nie passieren! – darauf nicht reagieren, würden sich Fake News auch nicht so schnell und effektiv verbreiten. Wir sollten nicht gleich reflexartig alles liken und teilen, das ist schon mal wichtig. Es

hilft auch, im Zweifel mal nachzuschauen, ob eine Nachricht oder Behauptung stimmen kann. Ich empfehle da einen Besuch bei Fakten-Checkern wie Correctiv oder Mimikama.at.

Das ist ein super Portal: Hier werden besonders steile Behauptungen, aber auch Lügen und angebliche Meldungen, die eine große Verbreitung finden, auf ihren Wahrheitsgehalt überprüft. Da kann man also nachschauen und sich aufschlauen. Bei Postings, die ganz offensichtlich gegen Regeln verstoßen, empfiehlt es sich auch, diese bei Facebook, Instagram, Tiktok, Twiter aktiv zu melden, damit die

weitere Verbreitung eingedämmt wird.

### **"Gegenrede" schadet**

Viele sagen ja: Wenn Ihr was lest, was nicht stimmt – Gegenrede! Also Gegenargumente liefern. Hilft das?

Nur in einem bestimmten Rahmen. Wenn Freunde etwas verbreiten, was offenkundig nicht stimmt, kann man das machen. Aber im großen Stil empfiehlt sich das nicht. Wenn zum Beispiel ein Bot – also ein computergesteuertes Konto – auf Twitter oder Instagram Falschmeldungen verbreitet und man dann anfängt, dagegen zu argumentieren, ist das aus Sicht der Algorithmen eine Interaktion – und die mögen Algorithmen.

Sie denken dann: Klasse, hier ist was los, das zeige ich auch vielen anderen Menschen. In dieser Hinsicht ist es also kontraproduktiv, auf Desinformation zu reagieren. Argumentieren bringt sowieso inhaltlich nichts. Ich rate davon ab.

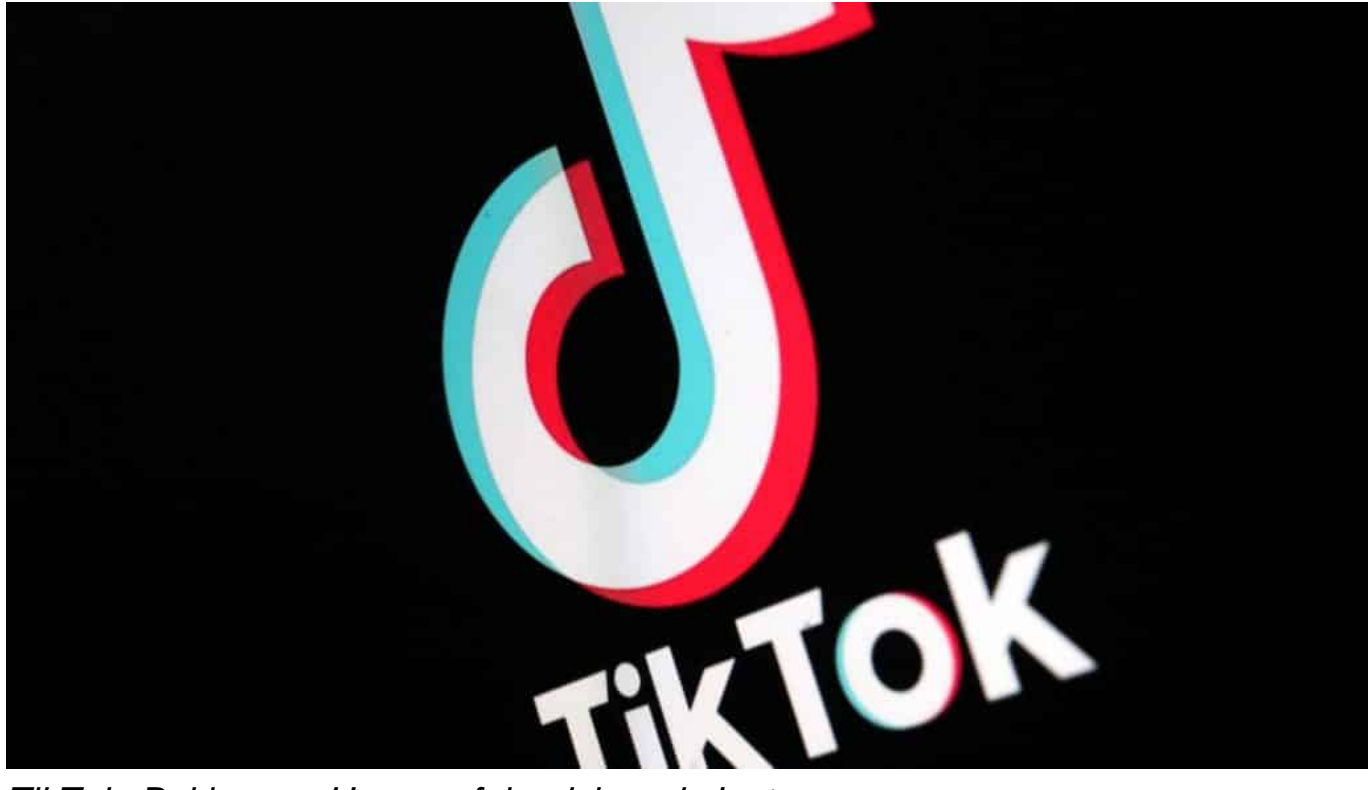

TikTok: Bei jungen Usern erfolgreicher als Instagram

### **Mit Algorithmen und KI gegen Fake News**

Aber in welchem Rahmen können Algorithmen oder KI eine Hilfe sein, Fake News zu erkennen und aus dem Verkehr zu ziehen?

Man muss ehrlicherweise sagen, dass es die Plattformen hier nicht einfach haben. Zum einen gelten nicht überall auf der Welt dieselben Regeln, was Meinungsfreiheit betrifft. Zum anderen ist es nicht so einfach, einen Inhalt als "wahr" oder "falsch" einzustufen.

Ein Algorithmus kann keinen Fakten-Check durchführen. Das ist unmöglich. Es kann also nur Werkzeuge geben, die den nutzenden Menschen helfen, sich besser zu orientieren. Wo kommt eine Meldung her? Was ist die ursprüngliche Quelle? Wer verbreitet die Meldung? Gibt es Meldungen, die darauf hindeuten, dass es sich um eine Falschnachricht handeln könnte?

Dann helfen auch Links zu vertrauenswürdigen Quellen, etwa bei Fragen der Gesundheit – während der Pandemie. Kein einfacher Job, das in den Griff zu bekommen. Weder technisch, noch inhaltlich. Da hilft es natürlich überhaupt nicht, wenn aktuell deutlich weniger Menschen mit der Aufgabe betraut sind, darüber zu wachen und die Algorithmen zu verbessern.

### **Wer entscheidet: Fake News oder nicht**

Das ist ja auch eine wichtige Frage: Wer soll eigentlich entscheiden, was als Fake News gilt? Der Staat? Die Plattformen? Beides nicht gerade verlockend...

Allerdings. Der Staat sollte keine Kontrolle über die Redefreiheit haben. Kommerziell betriebene Plattformen aber auch nicht, denn die profitieren wirtschaftlich von jeder Aufregung – es bringt mehr Werbeeinnahmen. Deshalb wird an Systemen gearbeitet, die übergeordnet sind. Facebook zum Beispiel hat ein "Oversight Board" eingerichtet. Zusammengesetzt aus Personen, die Experten sind, die verschiedene Bereiche vertreten – etwa Politik, Forschung, Juristen, Strömungen – und entscheiden sollen, welche Regeln gelten, welche Konten gesperrt werden, unter welchen Umständen sie wieder freigeschaltet werden etc.

Das soll verhindern, dass weder Politik durchgreifen kann, noch die Plattformen alleine regieren. Noch gibt es aber keine einheitlichen Standards und auch keine Regeln dafür in Europa, die zufriedenstellend wären und an die sich alle halten müssen. Es ist nicht leicht.

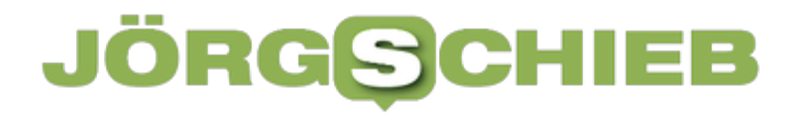

https://www.youtube.com/watch?v=8ncZ9WMlYyQ&t=680s

**schieb.de** News von Jörg Schieb. https://www.schieb.de

### **Enkeltricks und WhatsApp-Betrug: Vorsicht!**

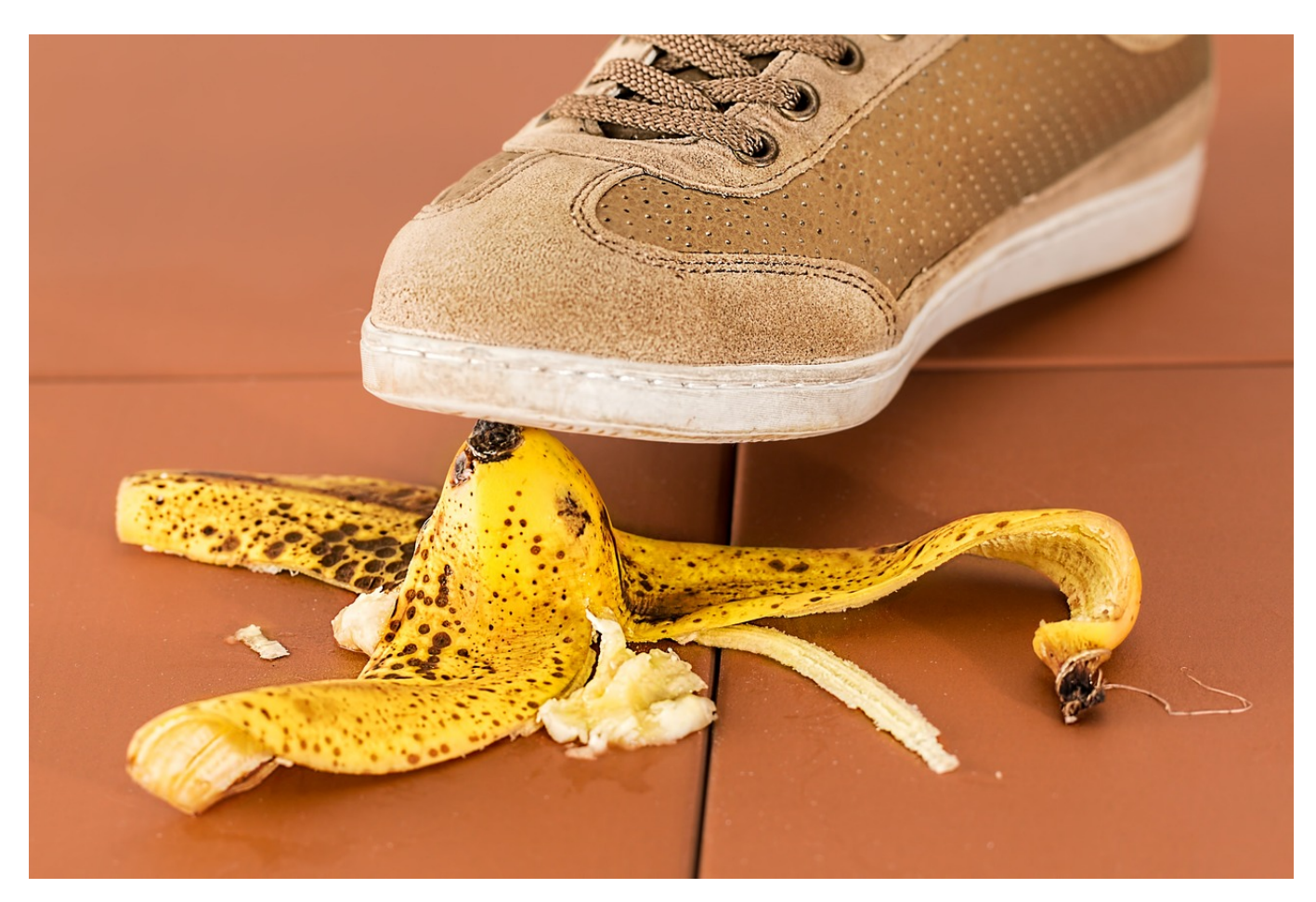

Smartphones sind nicht mehr nur etwas für die jüngere Generation: WhatsApp findet sich auf fast allen Geräten. Schützt Euch vor Betrugsversuchen!

Früher habt Ihr mit Euren Eltern und Großeltern noch per Telefon oder gar Brief kommuniziert. Diese Kommunikationswege waren relativ sicher: Die Stimme wie auch die Schrift waren Euren Kommunikationspartnern bekannt. Wenn da ein Fremder sich als Ihr ausgegeben hätte, wäre das schnell aufgefallen. Bei WhatsApp ist das ein wenig anders: Die Rufnummer des Kontaktes ist die einzige Identifikationsmöglichkeit. Und die kann sich schnell ändern, weil ein neuer Vertrag abgeschlossen wurde, das Handy verloren gegangen oder kaputt ist. Dies ist ein gerne genommener Ansatzpunkt von Betrügern!

Hallo Mama/Papa, meine Handy ist kaputt. Das ist meine neue Handynummer. +491784236801 Die kannst du dir einspeichern. Schickst du mir eine Nachricht auf **Whatsapp? Vielen Dank!** 

Über solche SMS versuchen diese, die immer vorhandene Sorge um die eigenen Kinder auszunutzen: Die Nachricht ist neutral genug, um nicht durch Falschinformationen aufzufallen, aber so realistisch, dass Ihr nicht unbedingt genauer darüber nachdenkt oder alarmiert seid. Kaum habt Ihr die Rufnummer im Kontakt gespeichert, kommen schnell Nachfragen nach Geld wegen eines Unfalls oder Phishing-Versuche, um an weitere Informationen von Euch zu kommen.

- Validiert bei einer solchen Nachricht, dass Ihr wirklich mit dem vermeintlichen Absender sprecht.
- Kontaktiert ihn über andere Kommunikationswege wie einen Anruf auf dem Festnetz oder eine E-Mail und klärt, ob die WhatsApp wirklich von ihm ist.
- So drängend manche Nachrichten sein mögen, weist kein Geld an, ohne Euch rückzuversichern!